HUD'S NATIONAL SERVICING CENTER

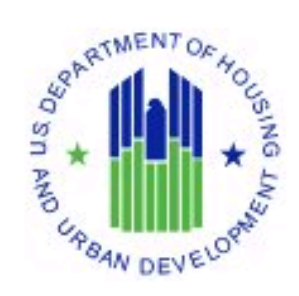

# Delinquent Servicing Scoring Model

(Formerly SPS)

Servicer Narrative

FY2012 Quarter 4 Update

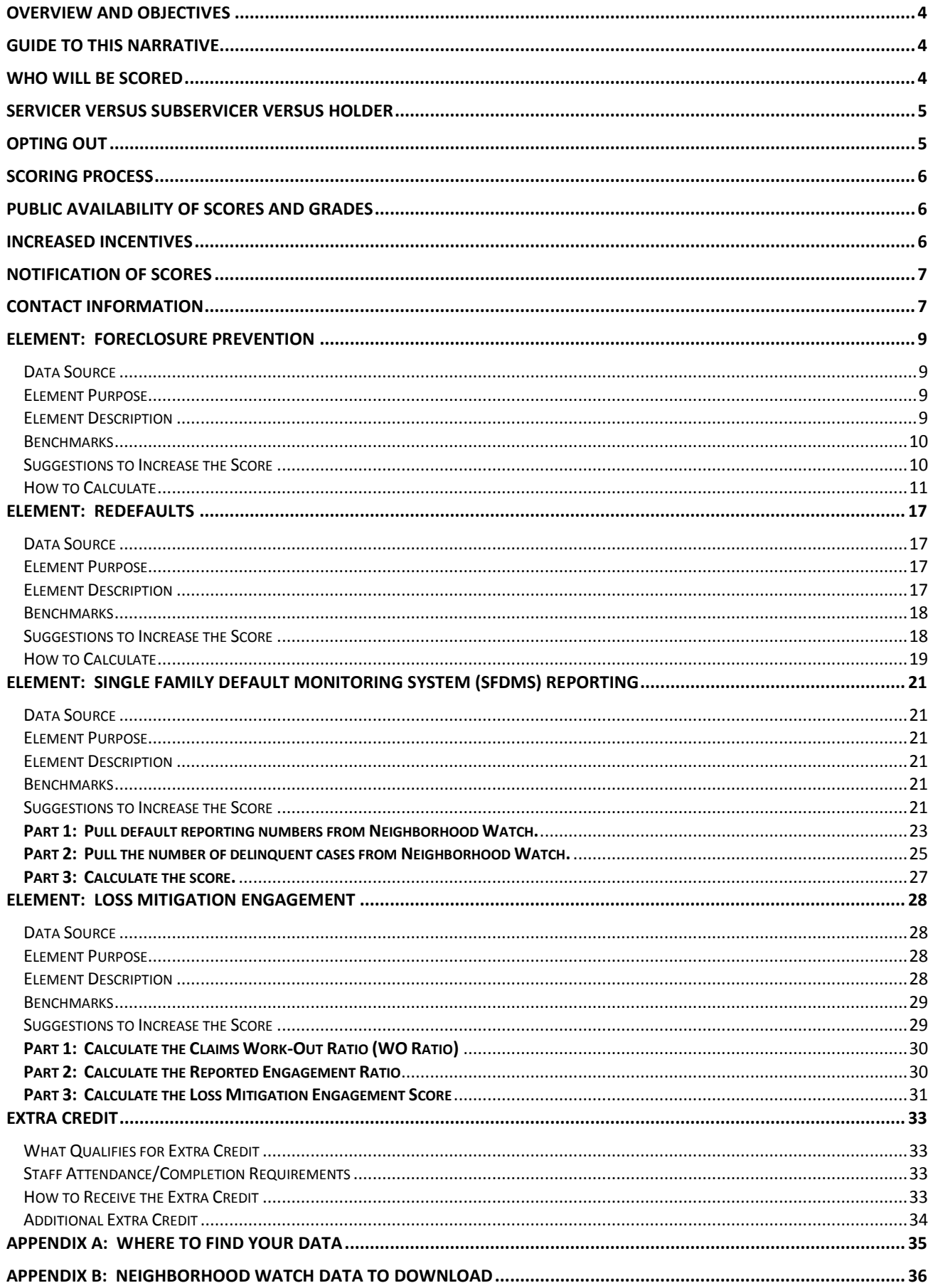

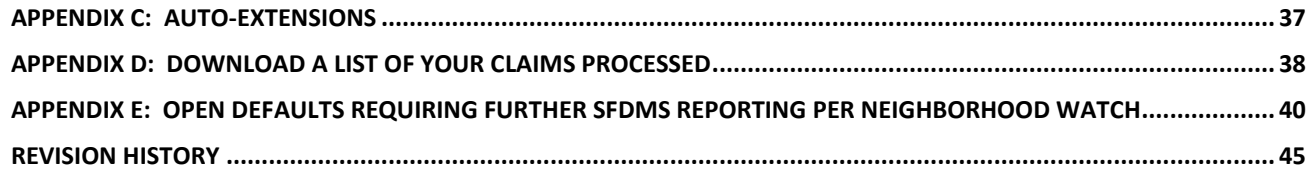

#### <span id="page-3-0"></span>**OVERVIEW AND OBJECTIVES**

The National Servicing Center's delinquent servicing scoring model also known as SPS has been created and established in order to accomplish the following:

- Determine servicer compliance with HUD/FHA delinquent servicing guidelines and regulations in  $\bullet$ the areas of early delinquency intervention, loss mitigation engagement quantity and quality, and Single Family Default Monitoring System (SFDMS) reporting.
- Protect borrowers from servicer non-compliance with HUD/FHA delinquent servicing guidelines and regulations.
- Alert HUD to potential servicer-specific or industry-wide delinquent servicing issues.

This model utilizes four scoring elements in order to quantify this compliance:

- (1) Foreclosure Prevention
- (2) Redefaults
- (3) SFDMS Reporting
- (4) Loss Mitigation Engagement

This narrative details the calculations for all four scoring elements, why and how we are looking at these elements, when and from which sources the data comes, suggestions to increase your scores, how to contact us, and much more.

#### <span id="page-3-1"></span>**GUIDE TO THIS NARRATIVE**

All changes are tracked in the revision history at the end of this document. However, in order to make it easier to determine updated information with each new release (and to help us keep our sanity), the following symbols will appear next to the most recent applicable updates.

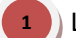

**2**

**3**

Level 1 - Brand new section, item or criterion.

Level 2 - Major update to existing section, item, or criterion.

Level 3 - Small update to the existing section, item or criterion.

#### <span id="page-3-2"></span>**WHO WILL BE SCORED**

In order to be scored, a mortgage servicer must meet the following criteria:

1) Approved to service single family loans.

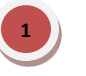

- 2) Lender approval status must be active.
- 3) Servicer of record for a seriously delinquent portfolio of 5 loans or more as reflected in Neighborhood Watch for the last month in the scoring quarter.

If your company meets these criteria but also meets the following criteria, your company will have the option to opt-out. If your company has this option available, it is noted on the first page of the scoring announcement letter along with your company's score.

Servicer of record for a seriously delinquent portfolio of at least 5 loans but less than 25 loans as reflected in Neighborhood Watch for the last month of the scoring quarter.

If a servicer chooses to opt-out, it is not eligible for increased incentives for the following year, and that servicer's scores will not be made available on a public website.

#### <span id="page-4-0"></span>**SERVICER VERSUS SUBSERVICER VERSUS HOLDER**

For the purposes of quantifying delinquent servicing effectiveness, the servicer of record is the entity that is scored. This is the entity interacting with the borrower and making the decisions regarding the delinquency process. If your company has a subservicer relationship/agreement with a company that owns the servicing rights to the loan, HUD still considers your company to be the servicer of record if your company does the following:

- Collects payments from the borrower, and  $\bullet$
- Disburses taxes and insurance, and
- Remits MIP. In fact, if your company remits the MIP under your company's HUD Lender ID, your company will be automatically listed as the servicer of record.

If a company performs only the default servicing, default reporting, and/or claim filing, etc., that company should be doing the activity under that servicer of record's ID.

Owning the servicing rights but not doing these activities does not make the company the servicer of record. If all a company has is the servicing rights but does no actual servicing activities, that company may be listed as the holder of record if that company wishes to receive claim payments.

#### <span id="page-4-1"></span>**OPTING OUT**

A servicer many choose to opt-out as long as that option is available according to the most recent quarterly scoring announcement letter. In order to exercise its option to opt-out, a servicer must

- $\checkmark$  Submit the request via email t[o sfdatarequests@hud.gov](mailto:sfdatarequests@hud.gov) no later than October 31. Please enter "SPS Opt-Out" in the subject line and include your company's 5-digit HUD Lender ID.
- $\checkmark$  Once your request has been verified, you will receive a confirmation email that your company has opted-out of scoring for the fiscal year.
- $\checkmark$  Please be advised that opting out for one fiscal year of scoring does not carry over to the next and will have to be resubmitted, verified, and confirmed.

We will continue to issue scores to all eligible servicers. If your company meets opt-out criteria and has exercised the option to opt-out, the scoring announcement letter is for informational purposes only, which will be stated on the letter.

#### <span id="page-5-0"></span>**SCORING PROCESS**

Scores will be issued to each eligible servicer via hard copy letter after the conclusion of each fiscal year quarter.

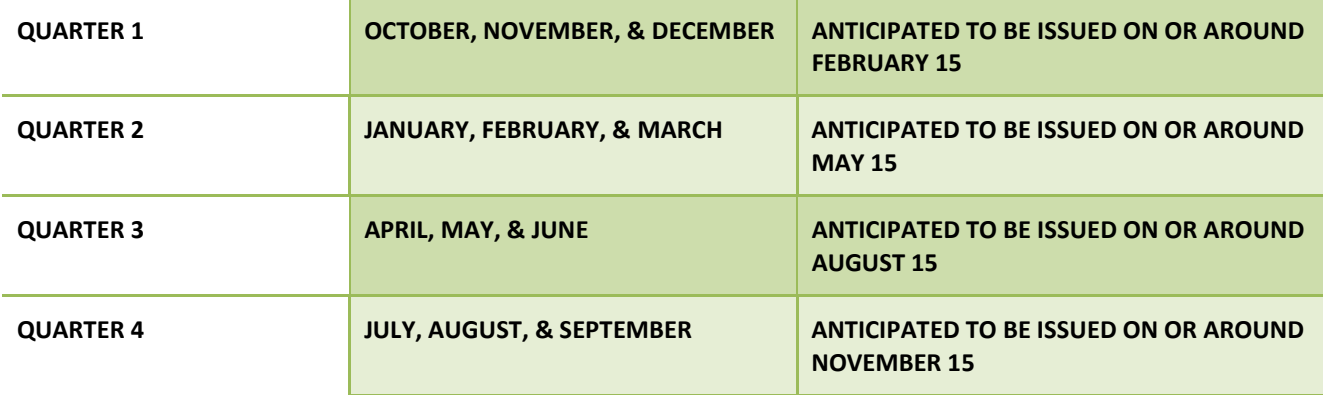

- Please be advised that our systems take some time to refresh, particularly those involving SFDMS reporting data, and therefore, scores will not be immediately available at the quarter close. You should expect anywhere from about four to six weeks before receiving your scores for the previous quarter.
- Fiscal year end final scores may take a bit longer due to final reviews and approvals.
- Element Scoring Process
	- $\checkmark$  Foreclosure Prevention and Redefaults: Case level scores are averaged for a monthly score. Monthly scores are averaged for each quarter. Yearly scores are the average of the four quarters.
	- $\checkmark$  SFDMS Reporting and Loss Mitigation Engagement: Ratios for each month are averaged for each quarter. Yearly scores are the average of the four quarters.

#### <span id="page-5-1"></span>**PUBLIC AVAILABILITY OF SCORES AND GRADES**

Please be advised that all scored servicers including those that have not chosen to opt-out may have their names and scores published on HUD's website at the close of each calendar year after final scores are issued. No scores will be publicly available until that time. You will receive notification if and when this occurs.

#### <span id="page-5-2"></span>**INCREASED INCENTIVES**

**3**

In the future, this scoring model may be used as the basis for determining increased incentive payments to servicers; those servicers earning an "A" would be eligible. The discontinuation of TRS incentive payments and the transition to incentive payments tied to this scoring model will be announced via mortgagee letter should this occur. Until such time, the Tier Ranking System (TRS) remains as the official basis for determining increased incentives.

#### <span id="page-6-0"></span>**NOTIFICATION OF SCORES**

**2**

All distribution for scores will be electronic. Hard copy announcement letters containing scores and grades for each quarter will only be sent to the contact identified by your company that we have on file if we cannot reach you electronically.

As distribution is now electronic, there are benefits for your company.

- Soft copies of the announcement letters will be emailed to up to 10 designees in lieu of a hard copy  $\bullet$ letter sent through the mail.
- Additionally, there is opportunity for extra credit if you notify us of your email distribution list (see [Extra Credit\)](#page-32-0). If you do not notify us, we will use the corporate email address you provided when your company recertified that is listed in FHA Connection; however, you will not receive extra credit.
- Se[e Contact Information](#page-6-1) for how to provide your electronic distribution list to us.  $\bullet$

As a servicer of record, you may also request a breakdown of your scores by the holder of record.

- This breakdown will be for foreclosure prevention, redefaults, and the work-out ratio of loss  $\bullet$ mitigation engagement.
- $\bullet$ Reporting and the reported engagement ratio cannot currently be broken out by holder.
- See Contact [Information](#page-6-1) for how to request this.

#### <span id="page-6-1"></span>**CONTACT INFORMATION**

If you need to contact us for additional information, please take the following actions. If you want multiple items, you can include them in the same email, but just make sure to reference what you want.

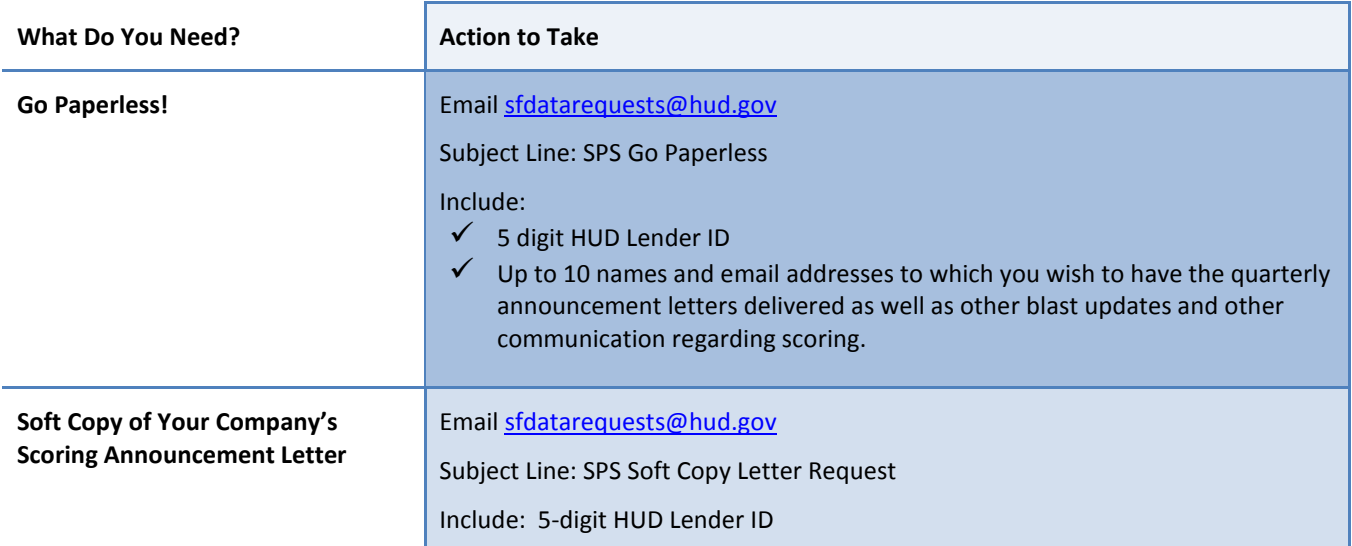

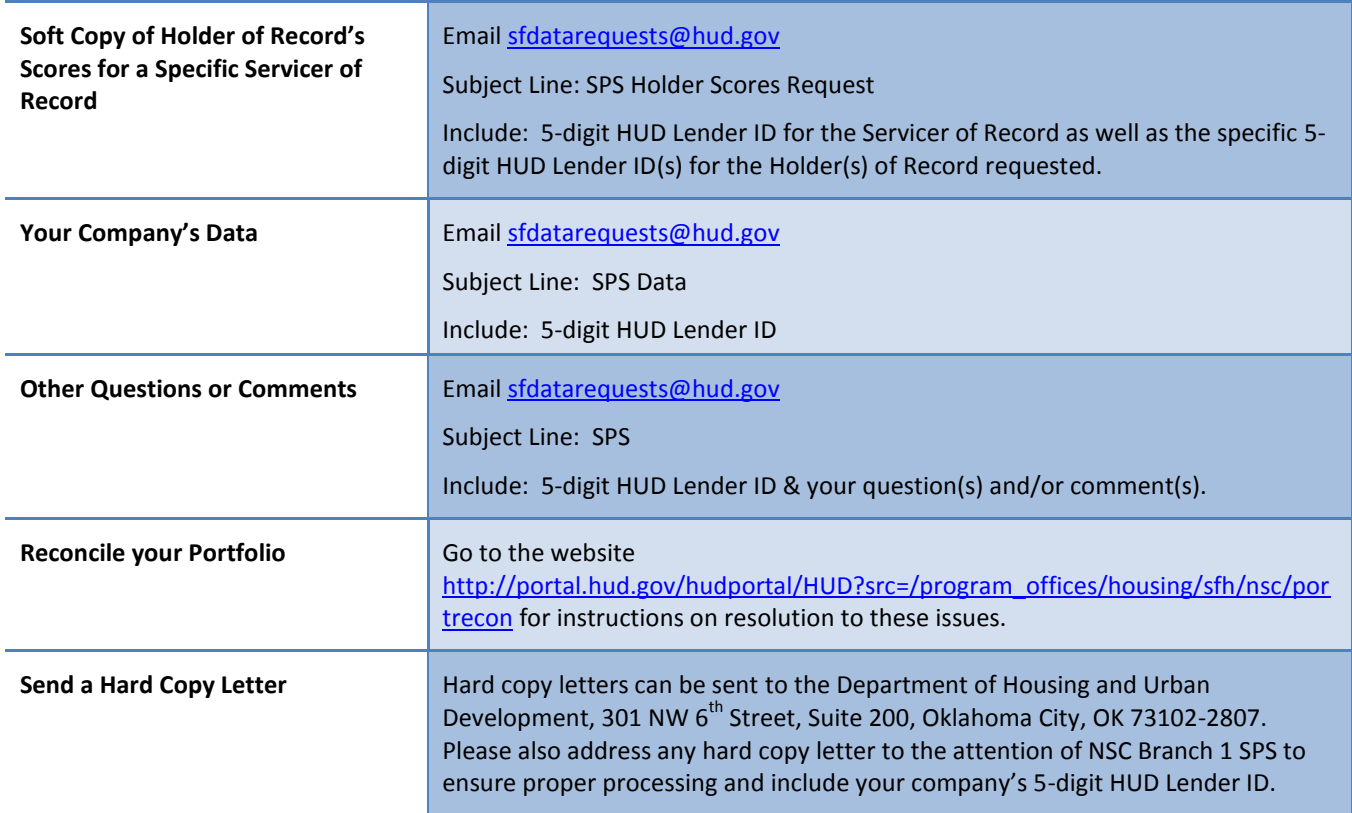

# <span id="page-8-0"></span>**ELEMENT: FORECLOSURE PREVENTION**

# <span id="page-8-1"></span>*Data Source*

All data comes from SFDMS Reporting. You will need to use your own servicing histories and SFDMS reports to calculate your scores if you are self-monitoring.

# <span id="page-8-2"></span>*Element Purpose*

- $*$  24 CFR 203.606 states that a servicer should not initiate foreclosure until at least three full monthly installments are past due (unless there is a qualifying exception that allows for acceleration of the foreclosure process).
- 24 CFR 203.355 states that a servicer should initiate foreclosure within 6 months from the date of default (i.e. 8 months from the oldest unpaid installment).

We know not every borrower will respond to collection efforts, not every borrower will qualify for loss mitigation, and not every borrower will be able to reinstate his/her loan, but accelerating the foreclosure process makes it more difficult for the borrower to participate in any loss mitigation and to reinstate the loan.

While we still expect timeframes to be met for filing the first legal, this element is scored on the timeliness of foreclosure initiation and the attempts at intervention prior to the action.

# <span id="page-8-3"></span>*Element Description*

Evaluate a servicer's foreclosure initiation timeframes and intervention practices. This is achieved by reviewing all cases in which a new first legal action was reported during a default episode and all of the reported intervention activities that occurred before the first legal within that default episode. Intervention activities are examined since this is the only way a servicer can actively attempt to prevent a foreclosure.

The scoring structure has been designed so that points can be earned in different ways including initiating foreclosure in accordance with CFR, attempting various loss mitigation tools, reporting a borrower as ineligible for loss mitigation, and non-borrower occupancy. However, as the default episode progresses and more time passes until the first legal action is taken, the impact of the non-borrower occupancy in foreclosure prevention becomes less and less, so the possible points that can be earned associated with non-borrower occupancy becomes less and less.

# <span id="page-9-0"></span>*Benchmarks*

Grades are assigned based upon a 10 point scale.

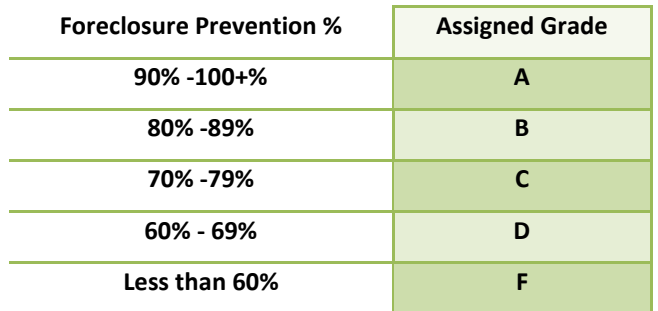

#### <span id="page-9-1"></span>*Suggestions to Increase the Score*

 $\checkmark$  Report correctly, including occupancy status codes and oldest unpaid installment dates, particularly if the oldest unpaid installment date was advanced during the month the first legal action was taken.

Make sure to report the actual oldest unpaid installment date as of the first legal action when reporting the default status code 68.

- $\checkmark$  Do more loss mitigation and report it.
- $\checkmark$  Utilize allowed for auto-extensions and do not initiate foreclosure to meet a non-extended deadline if the borrower is in loss mitigation. See Appendix C for more information on auto-extensions.
- $\checkmark$  Report AQs properly to signify the failure of an attempted loss mitigation action.

# <span id="page-10-0"></span>*How to Calculate*

1) Pull a list of cases that were reported first legal actions (default status code 68) for the first time within a default episode for the current scoring month.

You will also need to determine the occupancy status code reported with the code 68 as well as the number of months delinquent as of the code 68.

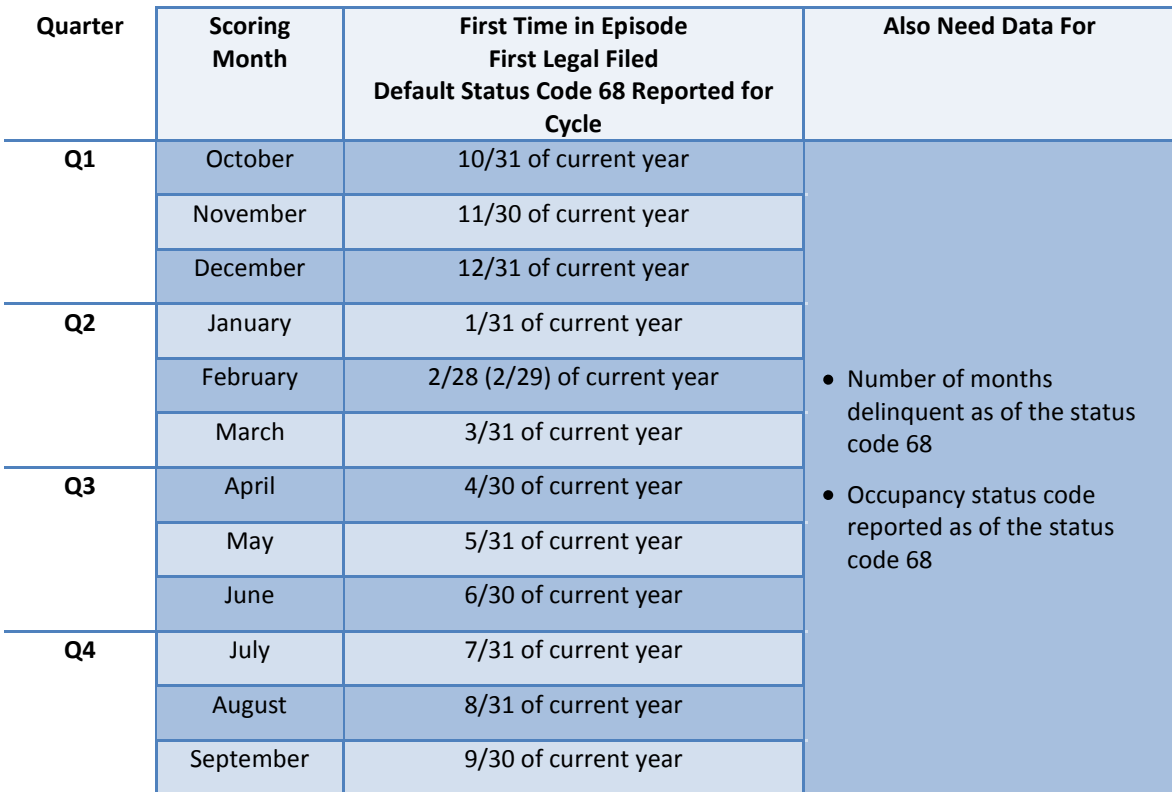

Regardless if you report the default status code 68 multiple times in the default episode or if it becomes necessary to restart the foreclosure after an interruption such as bankruptcy or to amend a complaint, only the first 68 reported within a default episode triggers the evaluation for this element.

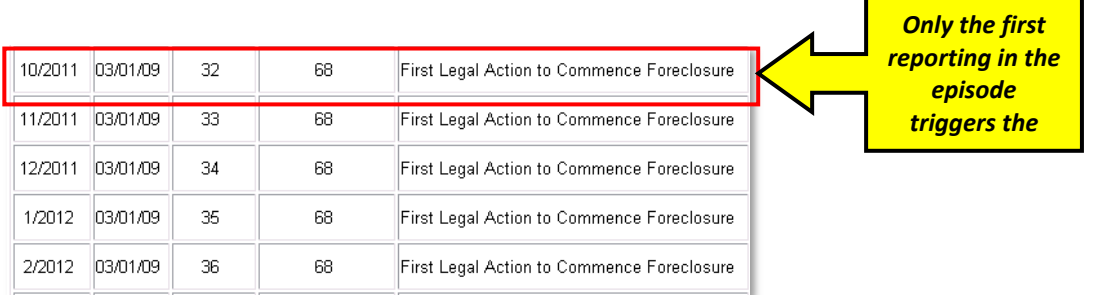

The number of months delinquent is based upon the oldest unpaid installment date included in your SFDMS reporting. You can find the number of months delinquent on a case-by-case basis in Neighborhood Watch, under queries, case status.

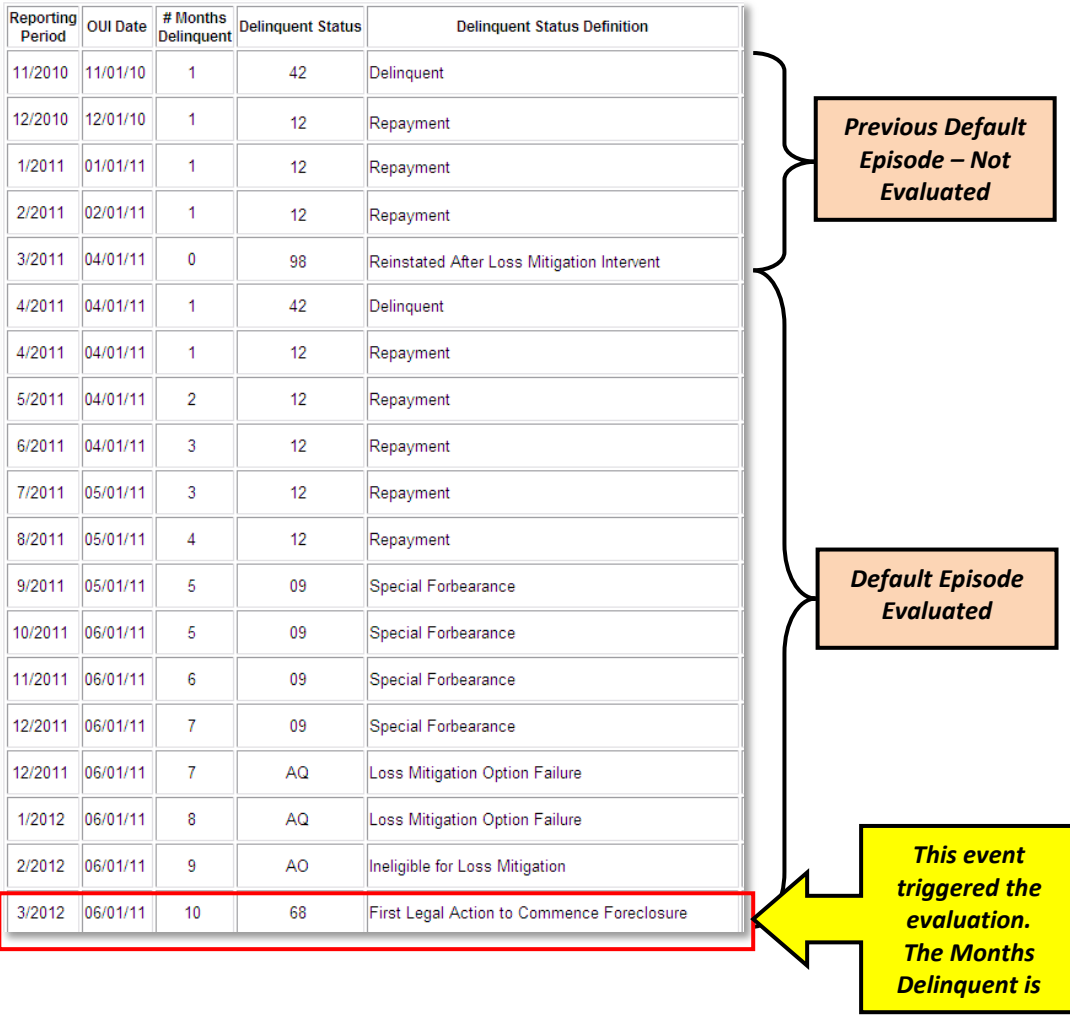

- 2) Assess points for the number of months delinquent as of the first legal action. This is based on a sliding scale detailed in the table below.
- 3) Assess additional points for non-borrower occupancy if reported with the new first legal action. This is also based on a sliding scale and detailed in the table below.

A non-borrower occupancy is considered to be a reported occupancy status code of

- *Occupied by Renter/Tenant*
- *Known to be Vacant*
- *Adverse Occupant*

Reporting Unable to Determine Occupancy/Unknown is not considered to be non-borrower occupied, since the property may very well be occupied by the borrower.

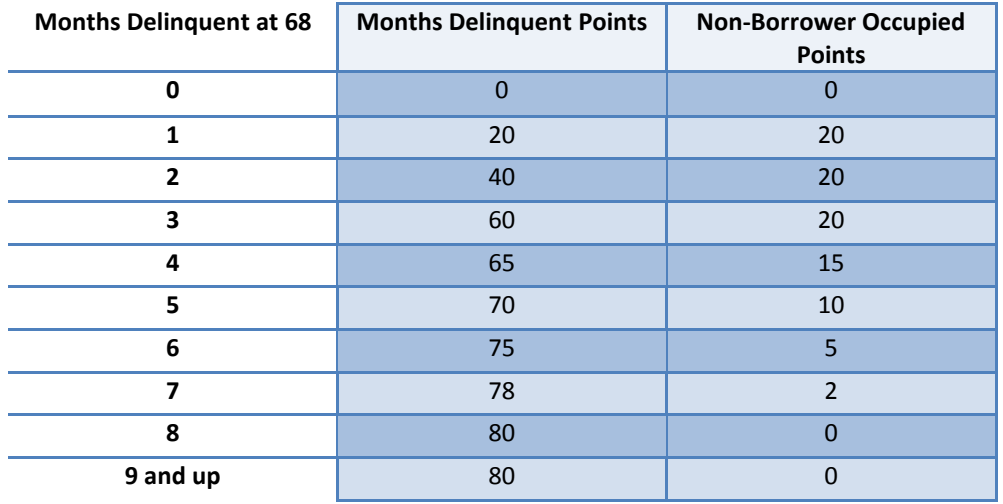

- 4) Determine which cases had any of following codes reported between the opening of the default episode and the reported first legal action. Multiple reporting of the same code only gets counted one time.
	- *Ineligible for Loss Mitigation (AO)*
- *Partial Claim Started (10)*
- 
- *Repayment Plan (12)*
- *Trial Payment Plan (08)*
- *Special Forbearance (09)*
- *Modification Started (28) Preforeclosure Acceptance Plan Available (15)*
- *Deed-in-Lieu Started (44)*
- *FHA-HAMP Trial Modification Plan (39)*
- *FHA-HAMP Modification Started (41)*
- $\checkmark$  Each attempt at loss mitigation up to three attempted actions gets five points each for a total of 15 points possible.
- $\checkmark$  A reported Ineligible for Loss Mitigation (AO) also gets five points.

The following table shows total points available based on the number of months delinquent at the time of the reported first legal action.

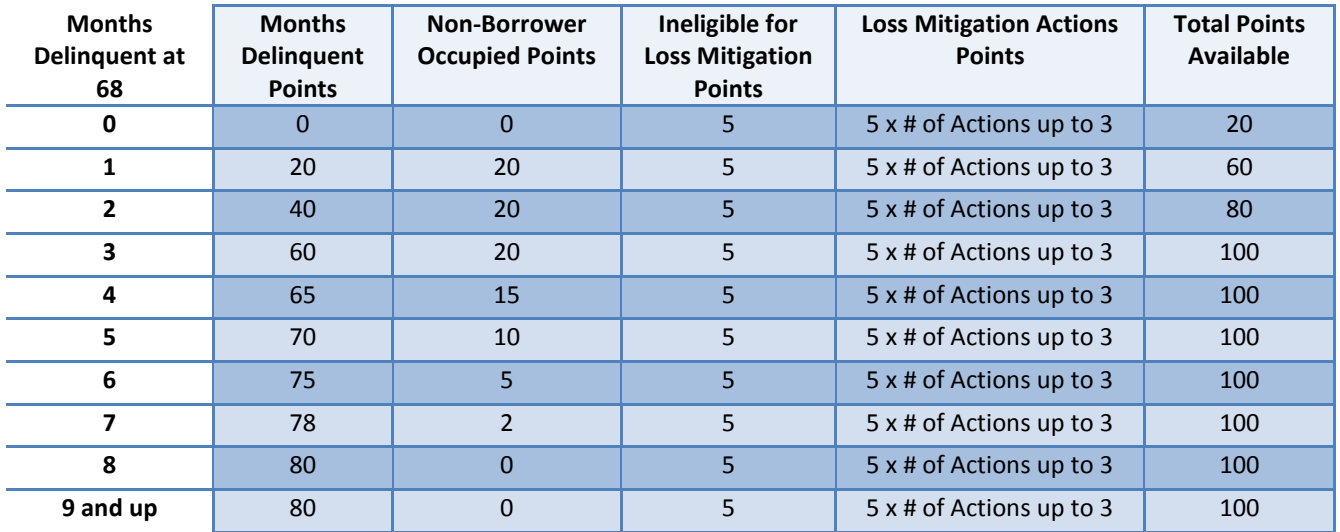

Based on this schedule of points, the case previously shown above from Neighborhood Watch earns a score of 95%, which is arrived at by 80 installment points + 5 AO points + 10 Loss Mitigation Action points (repayment plan 12 and special forbearance 09).

5) If a case is found to be dual tracked, the points will automatically be zero. Dual tracked cases are those that fall into two specific scenarios.

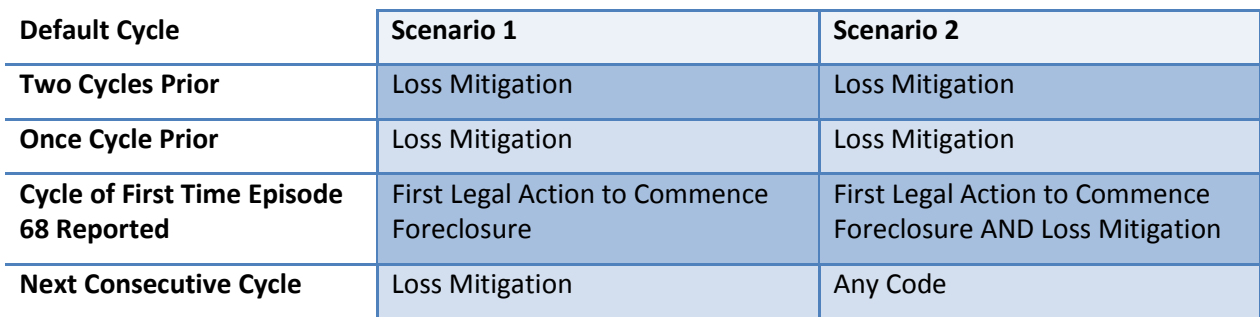

For these purposes, loss mitigation is limited to the following codes:

- *Trial Payment Plan (08)*
- *Partial Claim Started (10)*
- *Special Forbearance (09)*
- *Modification Started (28)*
- *Preforeclosure Acceptance Plan Available (15)*
- *FHA-HAMP Trial* 
	- *Modification Plan (39)*
- *FHA-HAMP Modification Started (41)*

Repayment plan (12) and both deed-in-Lieu started (44) and completed (47) are not considered to be dual tracked if reported in conjunction with foreclosure initiation as there are no automatic extensions of the first legal deadline for attempting to utilize these tools.

Servicers are urged to request a variance extension of the first legal deadline if it appears that the borrower will be able to resolve the delinquency through either a repayment plan or a deed-in-lieu rather than incur potentially unnecessary foreclosure fees and costs.

# *Example 1*

The first legal action was reported for 5/31/2012 default cycle. However, one cycle prior for the 4/30/2012 default cycle the case was reported as in the preforeclosure program. Two cycles prior for the 3/31/2012 cycle, it was also reported as in the preforeclosure program. For the next consecutive cycle of 6/30/2012, the case was also reported as in the preforeclosure program. This case is considered to be dual tracked.

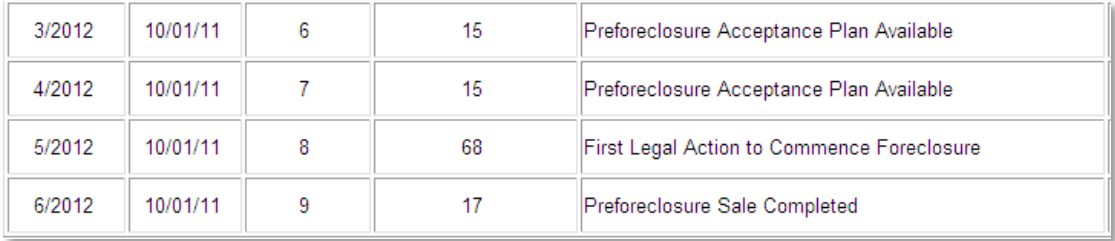

# *Example 2*

The first legal action was reported for 5/31/2012 default cycle. However, in that exact same cycle, a modification started was reported. One cycle prior for the 4/30/2012 default cycle the case was reported as having a modification started. Two cycles prior for the 3/31/2012 cycle, it was also reported as having a modification started. This case is considered to be dual tracked.

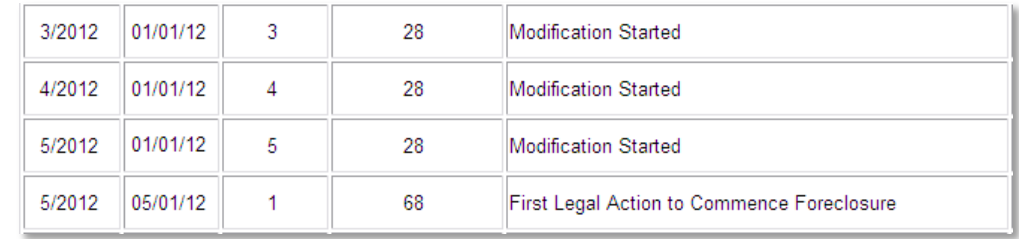

# *Example 3*

The same loss mitigation code does not have to be reported for each of the cycles reviewed. For instance, the first legal action was reported for 4/30/2012 default cycle. However, in that exact same cycle, a modification started was reported. For the two cycles prior, this case was reported as on a trial payment plan. This case is considered to be dual tracked.

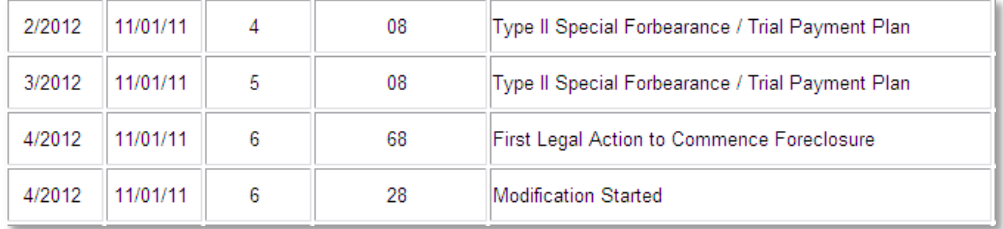

# *Example 3*

The first legal action was reported for 4/30/2012 default cycle. However, in that exact same cycle, and for the two cycles prior, this case was reported as on a repayment plan. For the cycle after the first legal was reported, this case was reported as having started a trial payment plan. This case is not considered to be dual tracked.

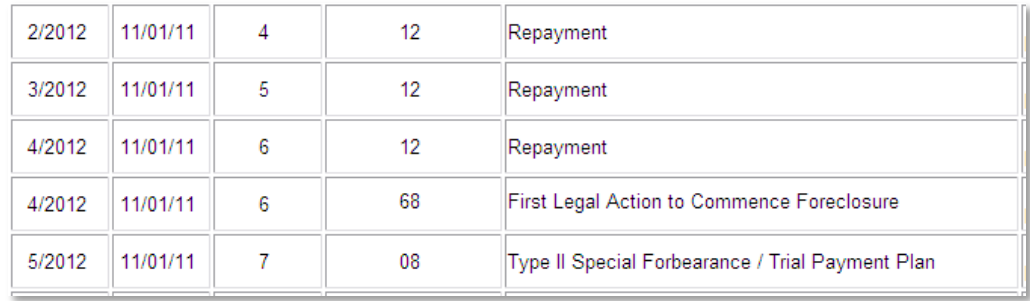

6) Scores are calculated on each case by dividing the number of points by a total of 100 possible points.

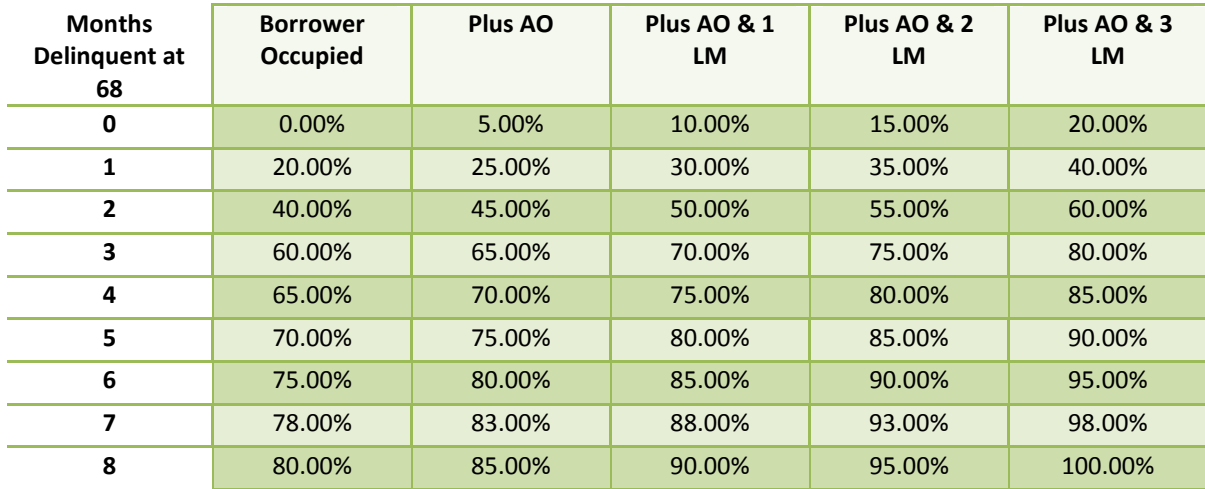

*Scoring for borrower occupied properties:*

*Scoring for non-borrower occupied properties:*

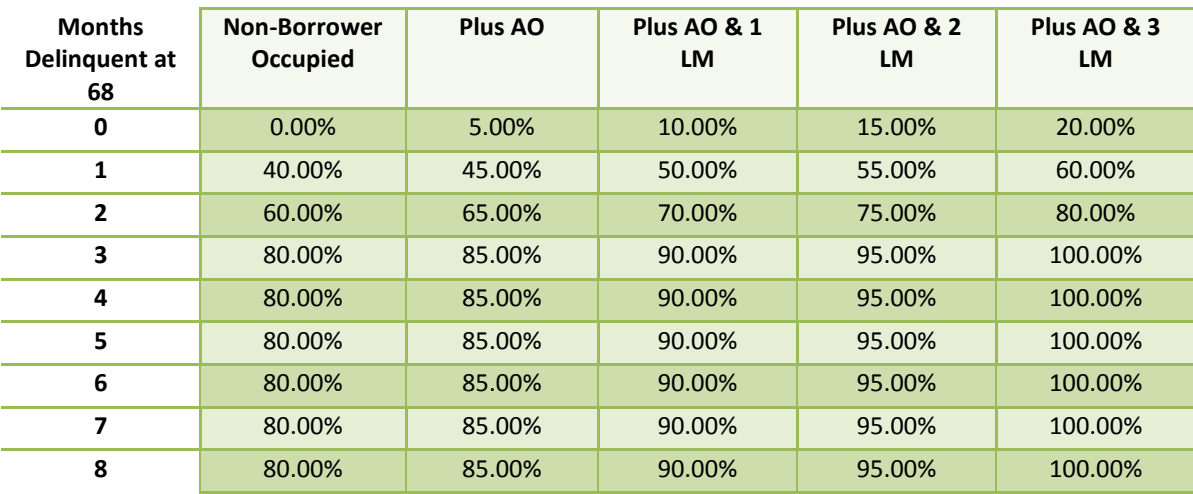

# <span id="page-16-0"></span>**ELEMENT: REDEFAULTS**

# <span id="page-16-1"></span>*Data Source*

Loan Modification and Partial Claim (including HAMPs) incentive claims filed and SFDMS Reporting. See Appendix D for information on how to pull the list of claims evaluated from FHA Connection. You will need to use your own servicing histories and SFDMS reports to calculate your scores if you are self-monitoring.

# <span id="page-16-2"></span>*Element Purpose*

- $\cdot \cdot$  Mortgagee Letter 2003-19 states that partial claims may be offered to borrowers that have overcome the cause of the default and have sufficient income to resume monthly mortgage payments. It also states that the partial claim must fully reinstate the loan.
- Mortgagee letter 2000-05 states that modifications may be offered to borrowers who have stabilized surplus income which is sufficient to support the monthly payment under the modified rate and/or term. It also states that the modification must fully reinstate the loan.

When a mortgage modification or partial claim is utilized, there is an expectation that 1) the servicer has appropriately reviewed the borrower's financials and the borrower's continued ability to make his/her mortgage payments, and 2) the tool will fully reinstate the loan.

We know that not every borrower will stay current for six months or longer after the tool is utilized; events beyond the borrower's and/or the servicer's control happen. However, if the case was properly reviewed for the loss mitigation tool prior to its utilization, and if the servicer properly performs early delinquency intervention once a case becomes delinquent again, the impact of these redefaults on a servicer's score should be minimal.

#### <span id="page-16-3"></span>*Element Description*

Evaluate and score the performance of cases after a mortgage modification or partial claim incentive claim is filed with and processed by HUD. FHA HAMPs are evaluated twice, that is to say individually as modifications and partial claims.

Mortgage modifications and partial claims reinstate the loan, and the incentive claims with HUD are to be filed within 60 days of the execution date of the mortgage modification or of the subordinate lien to HUD. The performance period begins the month after the incentive claim is processed and ends after six months. The number of times a case is reported 90 days or more delinquent is counted for the six month evaluation period.

# <span id="page-17-0"></span>*Benchmarks*

Grades are assigned based upon a 10 point scale.

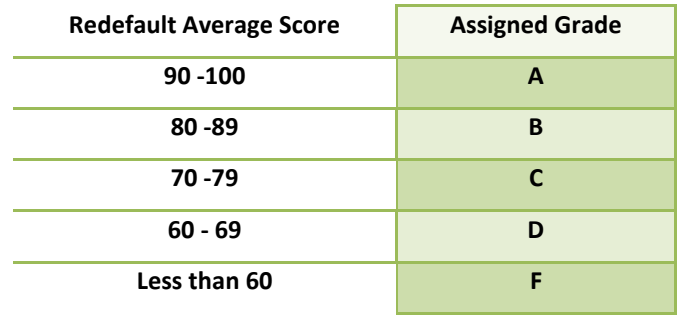

# <span id="page-17-1"></span>*Suggestions to Increase the Score*

- $\checkmark$  File the incentive claim as close to the actual reported reinstatement as possible. The clock for the evaluation period does not begin until the claim is processed.
- $\checkmark$  Make sure the loan is completely reinstated by the loss mitigation tool, and report the reinstatement correctly in SFDMS.
- $\checkmark$  Place the borrower on a trial payment plan before implementing the loan modification or partial claim.
- $\checkmark$  Perform loan modifications in accordance with Mortgagee Letter 2009-35, specifically in regard to lowering the interest rate. Those loan modifications that are out of compliance generally score 6-7 percentage points lower than those that are in compliance.
- $\checkmark$  Once a loan goes delinquent, intervene and do not let the loan get 90 days down again.

#### <span id="page-18-0"></span>*How to Calculate*

Pull a list of incentive claims based upon the scoring month in the schedule below. Each of these cases starts with 60 points.

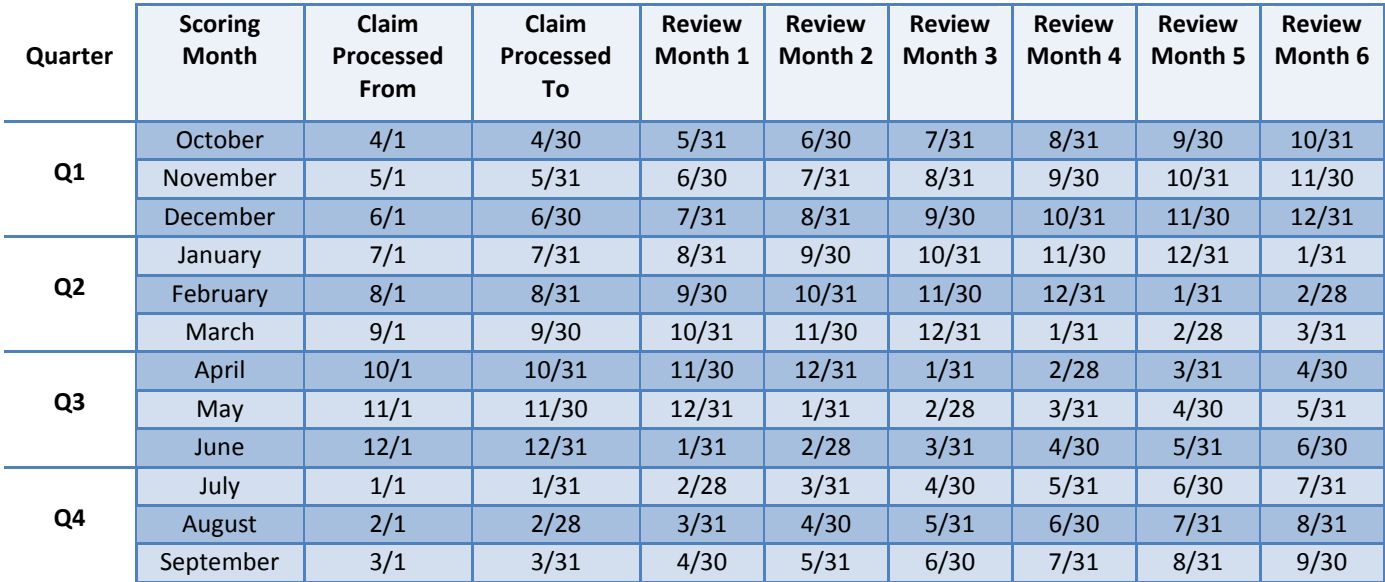

- 1) For each incentive claim processed, determine the number of times the case becomes 90 days delinquent or more in the following 6 months (again, refer to the schedule).
	- A case can only be counted once per month.
	- However, if more than one incentive claim is processed on a case, each claim's performance is  $\bullet$ evaluated separately, so more than one claim per case per period may be reviewed.
- 2) For each 90 day or more delinquent count, 10 points is subtracted from 60 possible points.
- 3) Potential to lose all points.
	- (a) The case is in foreclosure within 6 months of the claim processed date.
		- $\checkmark$  If a case is reported as in any part of the foreclosure process during the six month evaluation period, the possible points associated with that incentive claim are 0.

For these purposes, the following default codes are considered any part of the foreclosure process:

*First Legal Action to Commence Foreclosure (68) Foreclosure Sale Held (1A) Eviction Completed (1G) Foreclosure Deed Recorded (77) Property Conveyed to Insurer (46) Third Party Sale (30) Property Redeemed (73)*

(b) The delinquency has not been accurately reported.

- $\checkmark$  If the last SFDMS reporting for a case was more than 90 days before the incentive claim was processed, or
- $\checkmark$  If no default reporting ever occurred

The possible points associated with that incentive claim are 0.

# *Example 1*

In the example below, this case would score an 83% which is 50 points (60 points – 10 points for one redefault) divided by 60 points.

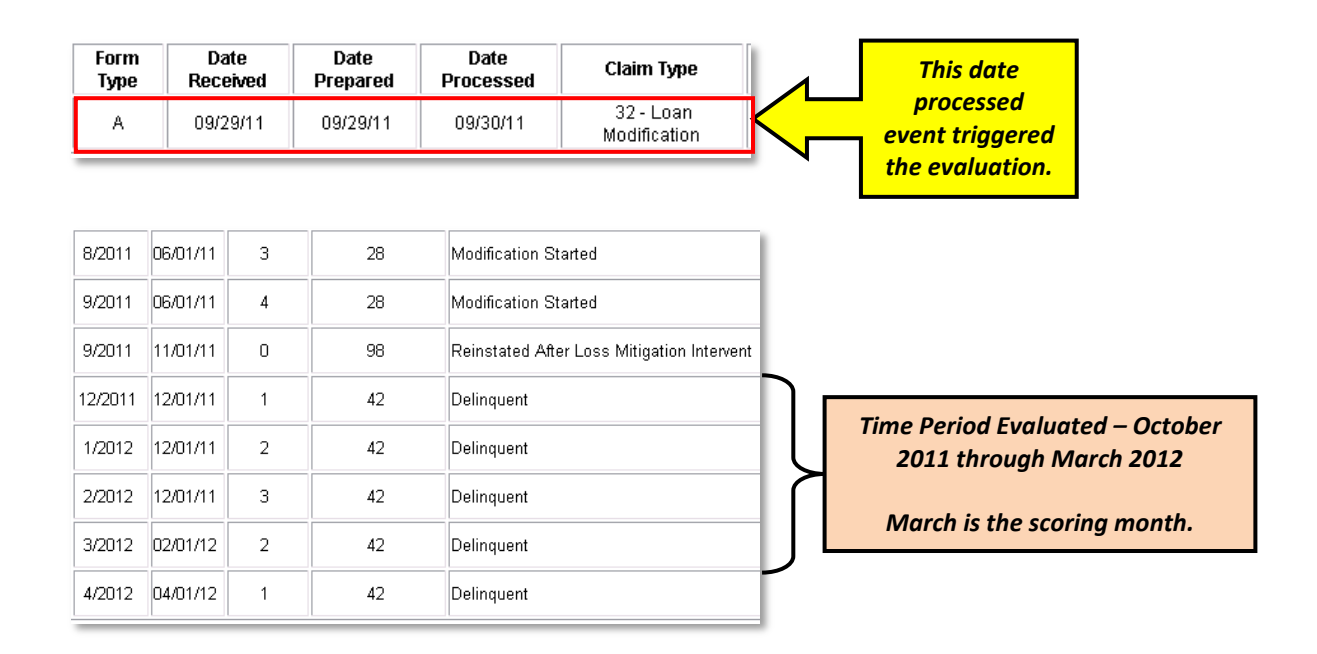

# *Example 2*

In the example below, this case would score a 0% because there was no default reporting 90 days prior to the loan modification claim process date. In fact, the delinquency associated with this even was not reported at all.

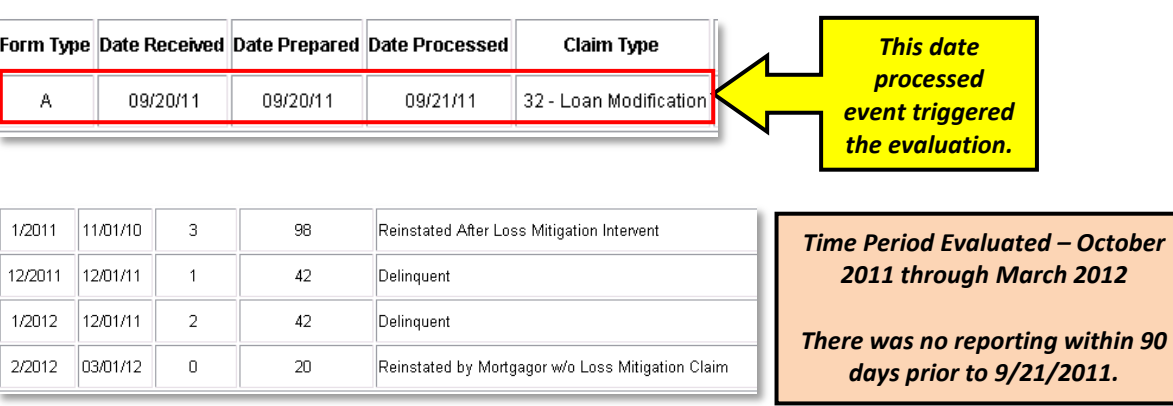

# <span id="page-20-0"></span>**ELEMENT: SINGLE FAMILY DEFAULT MONITORING SYSTEM (SFDMS) REPORTING**

# <span id="page-20-1"></span>*Data Source*

SFDMS reporting and a servicer's total current delinquencies as reflected in Neighborhood Watch. This should be downloaded monthly by the servicer if self-monitoring.

Please note, that if a subservicer is responsible for your company's default reporting into the Single Family Default Monitoring System, that subservicer should ideally be reporting under your ID.

# <span id="page-20-2"></span>*Element Purpose*

 $\div$  24 CFR 203.331 (c) states that a servicer is to report to HUD all mortgages that were in default on the last day of the month, or that were reported as in default the previous month.

HUD's ability to properly evaluate the status of its portfolio, report to congress, establish a budget, and evaluate policy effectiveness and potential policy changes is dependent upon good default reporting.

# <span id="page-20-3"></span>*Element Description*

Evaluate if a servicer is reporting on all open defaults as well as evaluate the number of fatal errors committed by the servicer. This will increase the accuracy of SFDMS reporting as a whole and help the servicer if and when it becomes time to file a claim with HUD.

#### <span id="page-20-4"></span>*Benchmarks*

Grades are assigned based upon a 10 point scale, which is derived from the calculated score.

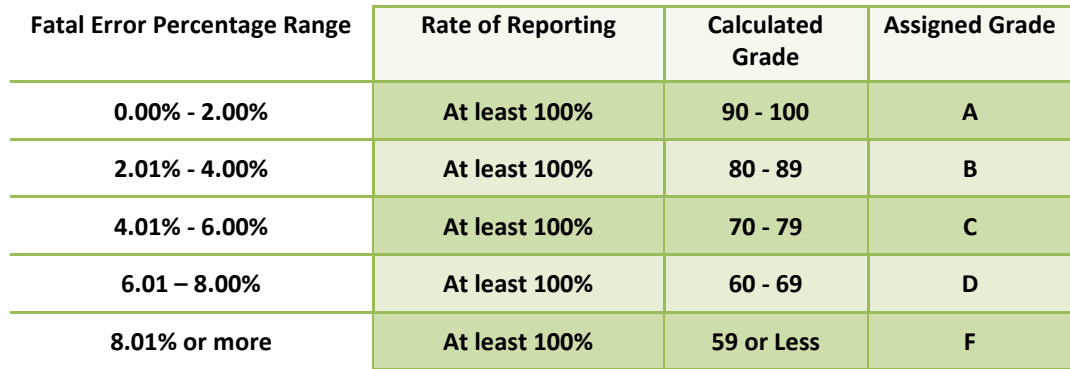

#### <span id="page-20-5"></span>*Suggestions to Increase the Score*

- $\checkmark$  If you want to self-monitor and calculate this yourself, you will need to obtain the data from Neighborhood Watch every month since historical data for many reports is not available.
- $\checkmark$  Do not fail to report.
- $\checkmark$  Report on all open defaults.
	- **The State You can reconcile your outstanding defaults to Neighborhood Watch records.**
- Please note that when you click on the hyperlink for the delinquent loans, that the default cycle now shows so you can see the last default cycle that reporting occurred (it is the delinquent cycle date column).
- You can download this information to Excel to reconcile more easily to your records by scrolling to the bottom of the page. See  $Appendix E$  for more information.
- $\checkmark$  If you utilize a subservicer who does your default reporting for you and you are the servicer of record, then make sure the subservicer is reporting under your ID.
- $\checkmark$  Report corrections immediately before the cycle closes. A higher number of correct reporting occurrences will increase the denominator when calculating the fatal error rate and will lessen the impact of the fatal errors.

Please note that corrections will not cancel out the fatal error. Additionally, not all fatal errors can be corrected. Sometimes, the only way to correct a fatal error is to stop reporting.

- **If you are not receiving the error report directly from EDI, make sure you start.**
- **You can also find your error report in FHA Connection.** 
	- Go to Single Family FHA, Single Family Servicing, Delinquent Loans, and then Application Advice Notices.
	- You will need to enter the 10 digit HUD Lender ID under which you reported.
	- The available cycles will be displayed.
	- Then the list of transaction dates will be displayed.
	- Choose the most recent one if you are resubmitted fatal errors.
	- This data may take a while to process, so if the system seems to be taking a while, that is ok.

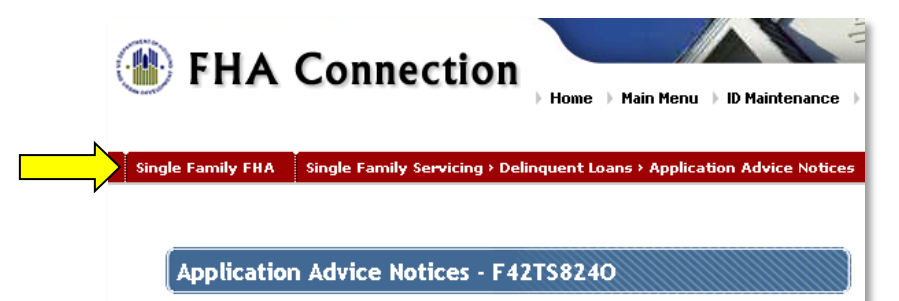

- Report manually in FHA Connection.
- $\checkmark$  Make corrections to your system to stop the fatal error issue.
- $\checkmark$  Do not report on terminated or uninsured loans.

#### <span id="page-22-0"></span>*Part 1: Pull default reporting numbers from Neighborhood Watch.*

- 1) Navigate to the Delinquent Reporting Servicer screen in Neighborhood Watch.
	- **E** Enter your servicer's ID number or type the first few letters of your company's name and click Submit.
	- **Make sure the appropriate institution name and lender ID are shown in the drop down and** click Submit.

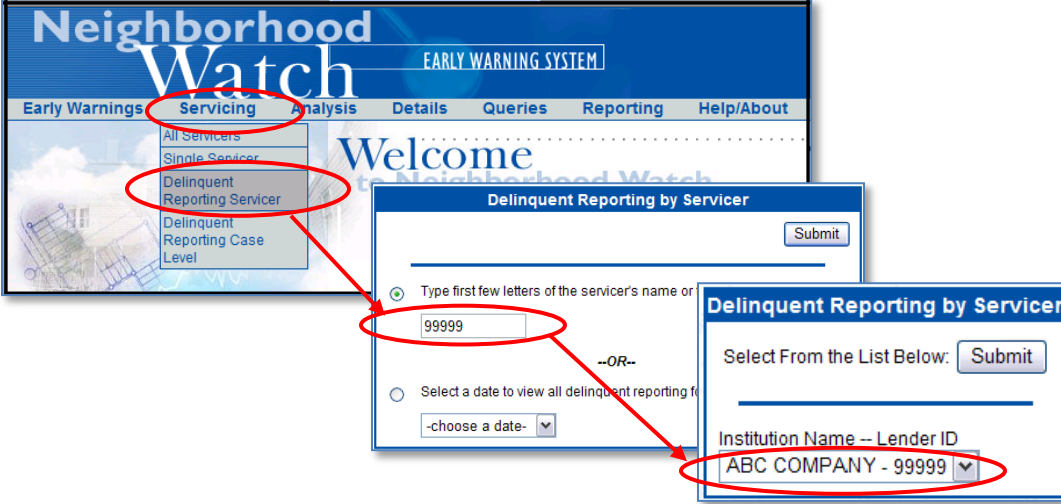

2) Choose transaction dates as appropriate and then click Submit. It will default to a rolling year.

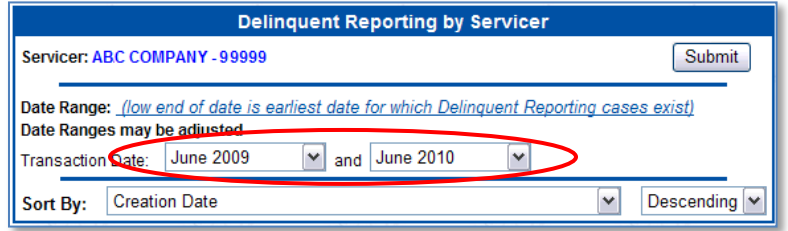

- 3) A screen will come up that displays all of the reporting events and their creation dates, the reporting method, the number of cases, and the types of fatal errors (and non-fatal errors which are not pictured below).
	- **Note that the case counts in the various columns are hyperlinks, so you can click on those** and pull up a case level list.
	- **Also note that the column headings are hyperlinks, so you can click on those for the column** explanations.

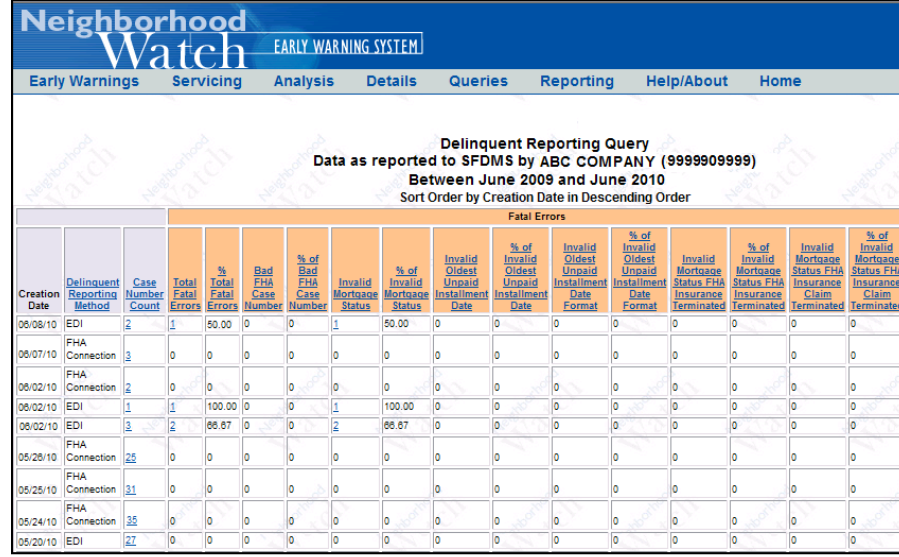

- 4) Add together the # of Reporting Occurrences listed under "Case Number Count" associated with the same default reporting cycle.
- 5) Add together all of the fatal errors listed under "Total Fatal Errors" associated with the same default reporting cycle.
- 6) Divide the Total Fatal Errors by the # of Reporting Occurrences. This is the Fatal Error Rate.
	- **If you are unsure to which cycle a reporting occurrence was attributed, open the case level** for the creation date, and look up a case under Queries, Case Status.
	- **Scroll to the bottom to review the default reporting.**

# *Example*

The May 2012 reporting cycle fatal error rate for this servicer would be 1.72%.

- 1,682 Reporting Occurrences (Case Number Counts of  $\bullet$ 30+34+137+1,480+1 for the creation dates of 4/16/2012 – 5/7/2012).
- 29 Fatal Errors

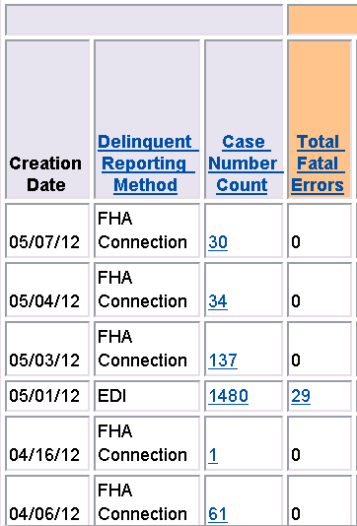

#### <span id="page-24-0"></span>*Part 2: Pull the number of delinquent cases from Neighborhood Watch.*

- 7) Navigate to the Single Servicer screen in Neighborhood Watch.
	- **E** Enter your servicer's ID number or type the first few letters of your company's name and click Submit.
	- **Make sure it is the appropriate institution name and lender ID shown in the drop down and** click Submit.

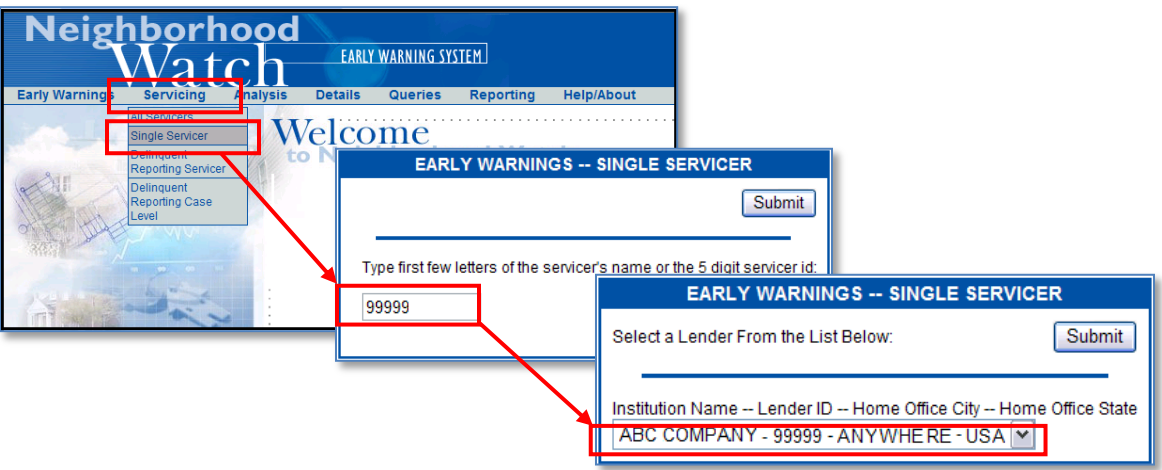

8) Choose Loss Mitigation – Delinquent Loans Reported option by clicking on it. Make sure records between 1 and 9999999 is selected for the total delinquent loans. Then click the Submit button.

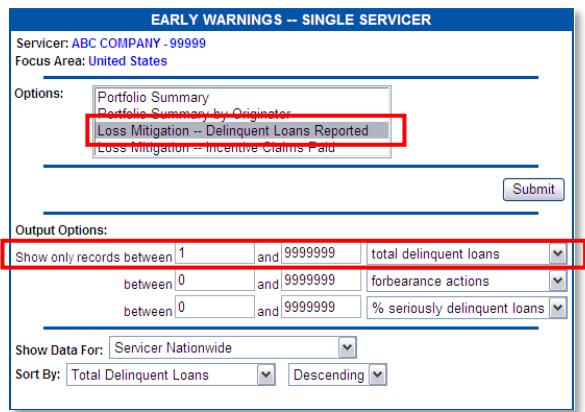

- 9) Find the Total Delinquent Loans as of the current month column.
	- You will need to do this each month as previous months' data are not readily available for this report.
	- The number in this column is a hyperlink. If you need FHA case level data to reconcile your records, you can obtain this by clicking on the hyperlink and downloading the report into Excel.

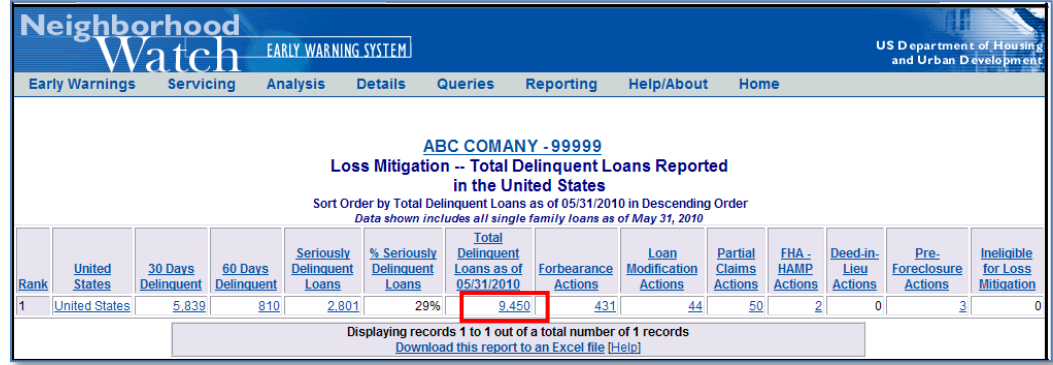

- Neighborhood Watch includes all active cases in which
	- $\checkmark$  A delinquency was reported for the most recent default reporting cycle, and
	- $\checkmark$  A delinquency was reported for any other default reporting cycle and has never had any additional reporting.
	- $\checkmark$  Se[e Appendix E](#page-39-0) for more information.

If the last time a case was reported was five cycles ago and was reported as a default status code that requires additional reporting, it is included in this list.

For example, this case is still active. The last time a servicer reported on it was for the 1/31/1994 reporting cycle. This case is still included in the current servicer of record's Total Delinquent Loans. If this servicer were to reconcile its delinquencies with Neighborhood Watch and find this case, it could then report this as reinstated or terminated as appropriate in FHA Connection (if it is terminated, it would also be necessary to terminate the insurance as well), and it would no longer get counted in this server's delinquent portfolio.

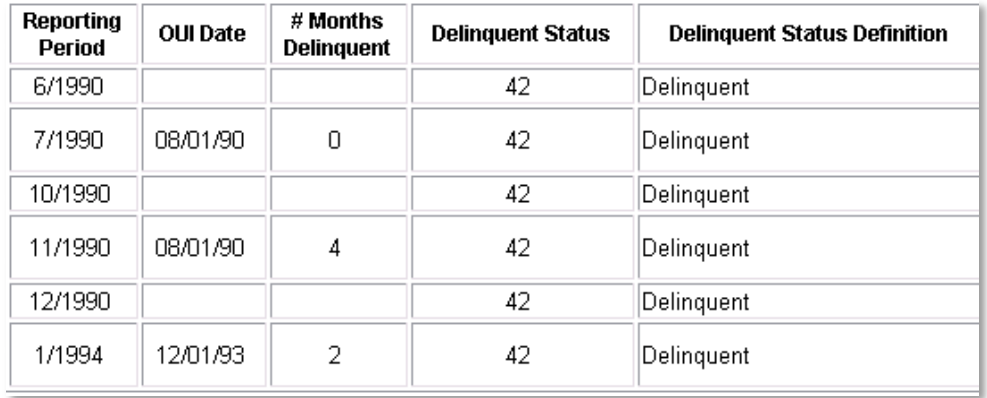

# <span id="page-26-0"></span>*Part 3: Calculate the score.*

- 10) Calculate the Rate of Reporting.
	- **Divide the # of Reporting Occurrences by the # of Delinquent Loans per Neighborhood Watch.**
- 11) Calculate the Fatal Error Rate Earned Score.
	- **Multiply the Fatal Error Rate by 100**
	- **Multiply that result by a factor of 5**
	- **Subtract that result from 100.**
- 12) Calculate the Assessed Score
	- **If the Rate of Reporting is less than 100%, the Fatal Error Rate Earned Score is multiplied by the** Rate of Reporting.
- 13) If the Rate of Reporting is greater than 100%, the Assessed Score is the Fatal Error Rate Earned Score.

#### *Scoring Example*

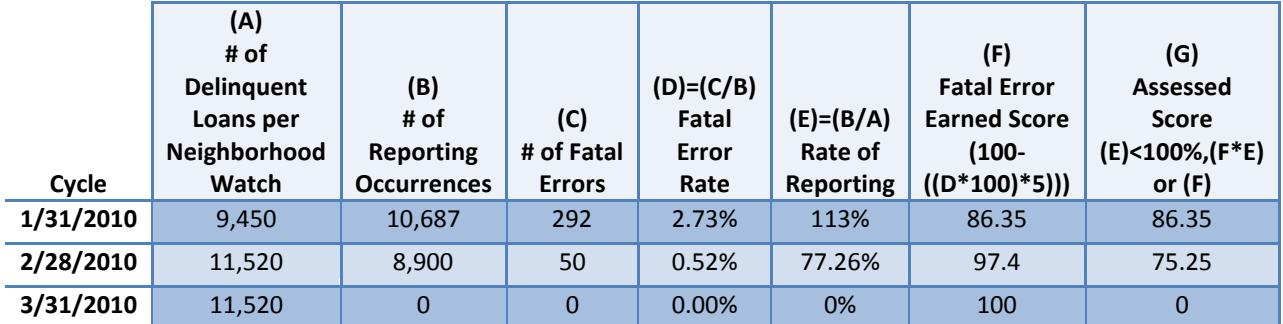

# <span id="page-27-0"></span>**ELEMENT: LOSS MITIGATION ENGAGEMENT**

# <span id="page-27-1"></span>*Data Source*

Loss Mitigation Incentive Claims, Insurance Termination Claims, and Seriously Delinquent Loans and SFDMS Reporting as summarized in Neighborhood Watch. See Appendix D for information on how to pull the list of claims evaluated from FHA Connection.

# <span id="page-27-2"></span>*Element Purpose*

- $\cdot$  24 CFR 203.501 states that servicers must take those appropriate actions which can reasonably be expected to generate the smallest financial loss to the Department. Such actions include, but are not limited to, deeds in lieu of foreclosure, pre-foreclosure sales, partial claims, special forbearance, and mortgage modifications.
- 24 CFR 203.605 states that before four full monthly installments are past due, servicers must evaluate monthly all of the loss mitigation options to determine which is appropriate and take the appropriate loss mitigation action.

Historically, HUD has used a work-out ratio to evaluate CFR compliance. The work-out ratio presents the rate at which incentive claims for loss mitigation actions are paid as compared to all claims paid for insurance benefits. The higher the work-out ratio, the more effective foreclosure prevention has been.

While this is still an important rate, it is not the only gauge we have of servicer's compliance with the CFR in engaging in loss mitigation. Those attempted actions that are reported through SFDMS are also important and must be evaluated as well.

#### <span id="page-27-3"></span>*Element Description*

This element measures the servicer's formal and informal loss mitigation engagement as well as indirectly measures early engagement in loss mitigation.

The calculation is similar to the Tier Ranking System (TRS) calculation in that a workout ratio is calculated. However, it is different in that

- It evaluates the formalized loss mitigation actions that result in incentive claims through the work-out ratio by counting all claim actions regardless if it is a multiple event or not.
- It evaluates the attempts a servicer is making to solicit and engage the borrower in loss mitigation through a reported engagement rate, so default reporting and the servicer's delinquent portfolio totals play a role.
- Scores are assessed monthly and then averaged for a quarterly score.

# <span id="page-28-0"></span>*Benchmarks*

Grades are assigned based upon a 10 point scale.

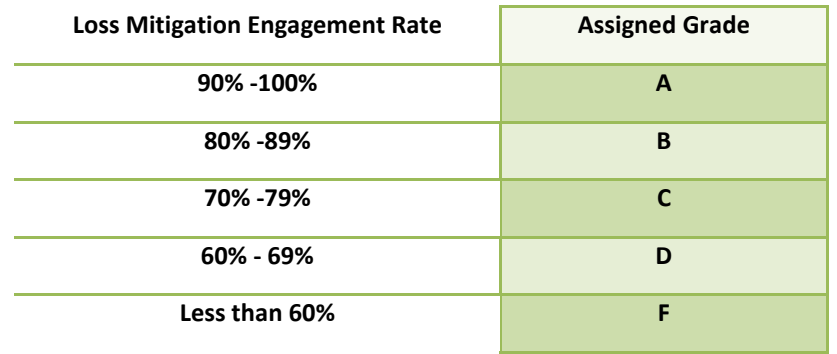

#### <span id="page-28-1"></span>*Suggestions to Increase the Score*

- $\checkmark$  File more loss mitigation incentive claims. Claims are counted individually and not on a case level basis.
- $\checkmark$  Reconcile outstanding defaults to Neighborhood Watch records.
	- **Please note that when you click on the hyperlink for the delinguent loans, that the default** cycle now shows so you can see the last default cycle that reporting occurred (it is the delinquent cycle date column).
	- **•** You can download this information to Excel to reconcile more easily to your records by scrolling to the bottom of the page. See  $\Delta$ ppendix E for more information.

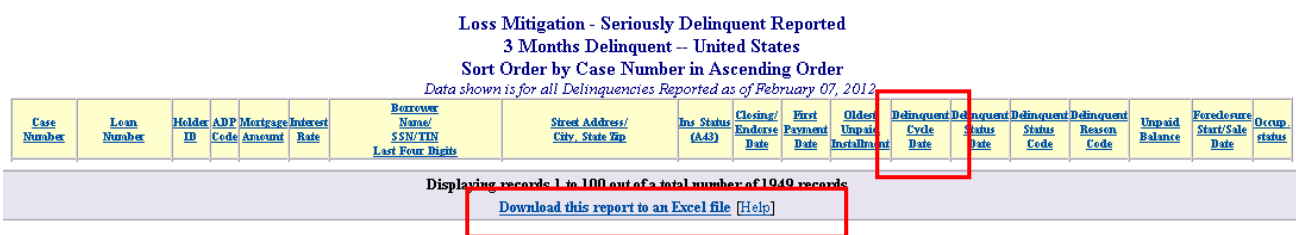

- $\checkmark$  Engage in more loss mitigation activity, and report it in SFDMS.
- $\checkmark$  Engage in more early loss mitigation activity (i.e. when the loan is 30 and 60 days down), and report it in SFDMS. This will increase the numerator and increase the ratio results.

# <span id="page-29-0"></span>*Part 1: Calculate the Claims Work-Out Ratio (WO Ratio)*

1) Loss mitigation claims processed for the scoring month are counted. These include special forbearance (SF), mortgage modification (MM), partial claim (PC), pre-foreclosure sale (PFS), and deed-in-lieu (DIL). Additionally, accelerated claim dispositions (ACD) currently called the DASP program and claims without conveyance of title (CWCOT) will also be included as part of loss mitigation claims as these have mitigated losses to the insurance fund.

*NOTE: At this time HAMPs are not counted singularly, but as its two pieces, individually as mortgage modifications and partial claims.* 

- 2) All foreclosure conveyance claims are counted.
- 3) The workout (WO) ratio is the sum of loss mitigation claims divided by the sum of loss mitigation claims plus the foreclosure conveyance claims.

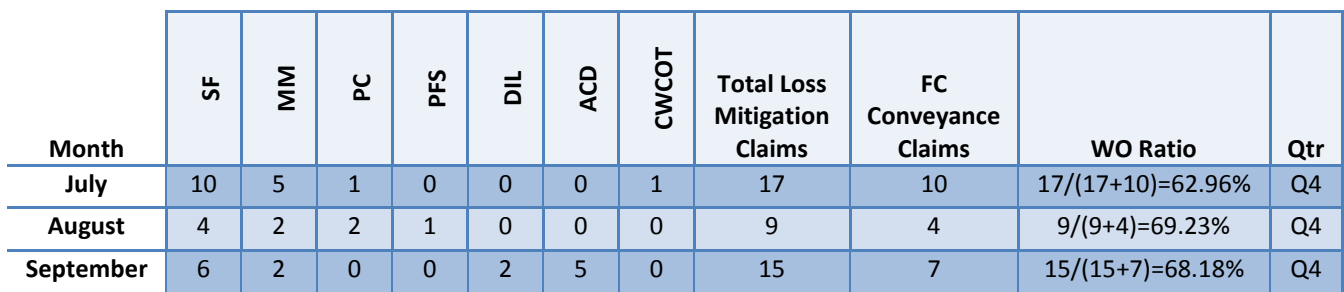

# *Example*

# <span id="page-29-1"></span>*Part 2: Calculate the Reported Engagement Ratio*

- 4) In Neighborhood Watch, find the Seriously Delinquent Loans as of the current month and the Loss Mitigation Reported Actions columns.
	- The Loss Mitigation Reported Actions are total of Forbearance Actions, Loan Modification Actions, Partial Claim Actions, FHA HAMP Actions, Deed-in-Lieu Actions, Pre-Foreclosure Actions, Loss Mitigation Option Failure, and Ineligible for Loss Mitigation.
	- You will need to pull this data each month as previous months' data is not available; only the current month is available after a system refresh.
	- The numbers in these columns are hyperlinks. If you need FHA case level data to reconcile your records, you can obtain this by clicking on the hyperlink and downloading the report into Excel.

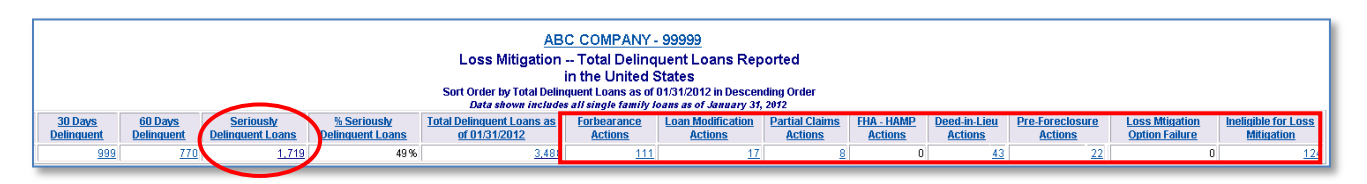

5) Calculate the reported loss mitigation actions.

- **Add together the totals listed for Forbearance Actions, Loan Modification Actions, Partial** Claim Actions, FHA-HAMP Actions, Deed-in-Lieu Actions, Pre-Foreclosure Sale Actions, Loss Mitigation Option Failure Actions, plus
- The total for Ineligible for Loss Mitigation Actions divided by 2 (AO counts as half an action).
- 6) Divide the reported actions by the Seriously Delinquent Loans total for the month. This is the Reported Engagement Ratio.

# *Example*

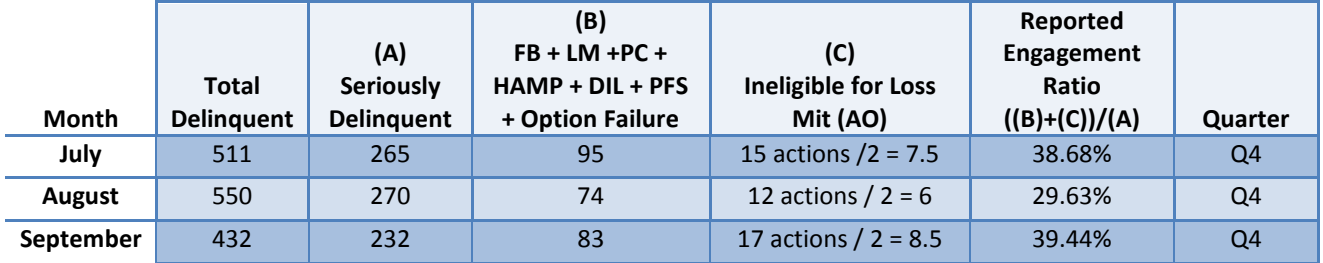

# <span id="page-30-0"></span>*Part 3: Calculate the Loss Mitigation Engagement Score*

- 7) Work-Out Ratio Score
	- Divide the Work-Out Ratio by 65%. If the results are greater than 100%, the score is 100% (i.e. the score cannot be more than 100%).
	- **Multiply the result by 0.25.**
	- **This is the Work-Out Ratio Score.**
- 8) Reported Engagement Score
	- **Divide the Reported Engagement Ratio by 50%.**
	- **Multiply the result by 0.75.**
	- **This is the Reported Engagement Score.**
- 9) Add the Work-Out Ratio Score and the Reported Engagement Score for the total Loss Mitigation Engagement Score.
- 10) Best fit option for smaller servicers.
	- Since the work-out ratio can be extremely volatile if you are a smaller servicer, we have the best fit option available.
	- If the total seriously delinguent loans for the month are less than 25, the score is calculated as best fit, which is the workout ratio score alone, the engagement ratio score alone, or the score calculated as described above, whichever is highest.
	- **We will calculate the score for you.**
- 11) If there are no seriously delinquent loans for the month but there are reported actions for the month, the score for the month is automatically 100%.

# *Scoring Example*

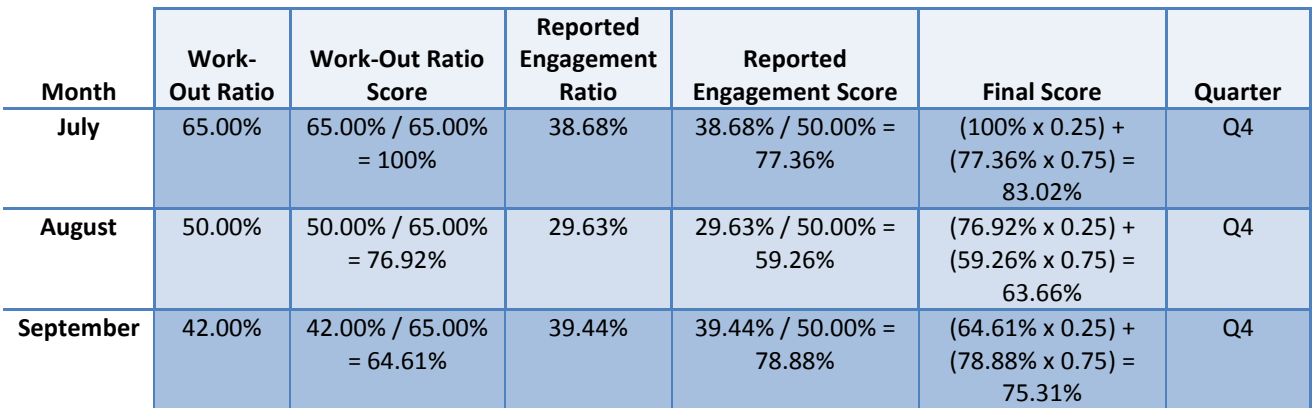

# <span id="page-32-0"></span>**EXTRA CREDIT**

# <span id="page-32-1"></span>*What Qualifies for Extra Credit*

A servicer can receive up to an additional 1.00% added to their final fiscal year end score by attending, participating in, and/or completing the following NSC provided servicing training:

- 1) Complete all modules of HUD's EClass, and/or
- 2) Register for and attend NSC's FHA Loss Mitigation webinar series (please note that this series is not limited to loss mitigation topics only), and /or
- 3) Attend an NSC or HOC live training event on delinquent loan servicing/loss mitigation

A servicer can earn 0.50% for each type of training received for a maximum of 1.00%.

# <span id="page-32-2"></span>*Staff Attendance/Completion Requirements*

An appropriate number of the servicer's staff is required to attend, to participate in, and/or to complete the training.

- What is deemed appropriate is at the servicer's discretion but must consist of at least one person in order to qualify.
- We still recommend that at least 25% of a servicer's staff responsible for delinquent loan servicing, and specifically those doing loss mitigation processing, complete all modules of HUD's EClass. Retaking this course annually can be very beneficial not only as a refresher but as continual learning as our policies are updated.
- In regard to the webinar series, not all webinars are appropriate for all staff, so it is also at the servicer's discretion what staff registers for and attends which webinar.
- All webinars in the series must be attended by at least one staff member in order to qualify for the credit; however, the same staff member does not need to attend all webinars.
- The training must be received during the scoring fiscal year. For example, to get the extra credit added to the FY2012 end of year score, training must be completed between October 1, 2011, and September 30, 2012.

#### <span id="page-32-3"></span>*How to Receive the Extra Credit*

To receive the extra credit, a servicer must send notice to NSC stating that the training was completed. This notice should include the following:

- $\checkmark$  The training that was completed from the list above.
- $\checkmark$  The date(s) of this training (not applicable for EClass as this is on-demand style training and self-paced).
- $\checkmark$  The number of staff that attended, participated in, and/or completed this training.
- Notice must be received by the NSC no later than October 31 in order to be added to the just concluded fiscal year's scores. For example, to receive the credit for FY2012 scoring, this notice must be received no later than October 31, 2012.
- Notice can be submitted via email to [sfdatarequests@hud.gov](mailto:sfdatarequests@hud.gov). Please enter "SPS Extra Credit" in the subject line.
- **Please send notice at the conclusion of training.**
- Keep in mind, NSC can verify registered attendance.

# <span id="page-33-0"></span>*Additional Extra Credit*

**2**

A servicer can receive an additional 0.10% added to each quarter's final score by providing us with their electronic distribution list.

To receive the extra credit, a servicer must provide NSC with the email addresses to which scores and other occasional communication regarding scoring should be sent. This notice should include the following:

- $\checkmark$  5 digit HUD Lender ID
- $\checkmark$  Up to 10 names and email addresses.
- Notice can be submitted via email to [sfdatarequests@hud.gov](mailto:sfdatarequests@hud.gov). Please enter "SPS Go Paperless" in the subject line.
- Each quarter that the electronic distribution is in place, the servicer will earn 0.10% added to each quarter's score.
- If any email address come back as undeliverable when the announcement letter is sent, the extra credit will be taken away for the next quarter. To this end, servicers should be aware of who is on this distribution and keep it up to date.

# <span id="page-34-0"></span>**APPENDIX A: WHERE TO FIND YOUR DATA**

- 1) Foreclosure Prevention
	- $\triangle$  Your servicing histories + your SFMDS reporting
		- $\checkmark$  Look for loans that had a new first legal action. Determine their occupancy status as well as their months delinquent as of the reported 68.
		- $\checkmark$  Determine what intervention activities occurred prior to the report 68 since the last time the loan was current (repayment plans, special forbearances, ineligible for loss mitigation, etc.).
- 2) Redefaults
	- $\triangleleft$  FHA Connection + your servicing histories
		- $\checkmark$  To obtain a list of claims for a particular date range, go to FHA Connection, Single Family FHA, Single Family Servicing, Claims Processing, Claim Status.
		- $\checkmark$  Compare the list to your own servicing history and/or your default reporting to determine if the loan went 90 days down or more again with 6 months from the claim processed date.
- 3) SFDMS Reporting
	- ❖ Neighborhood Watch
		- $\checkmark$  To receive a list of your fatal errors and to work the list prior to the close of the reporting window, go to Single Family FHA, Single Family Servicing, Delinquent Loans, and then Application Advice Notices and enter the 10 digit HUD Lender ID under which you reported.
		- $\checkmark$  Delinguent Reporting Query
		- $\checkmark$  Loss Mitigation Delinquent Loans Reported (do monthly)
- 4) Loss Mitigation Engagement
	- ❖ FHA Connection and Neighborhood Watch
		- $\checkmark$  For the work-out ratio, to obtain a list of claims for a particular date range, go to FHA Connection, Single Family FHA, Single Family Servicing, Claims Processing, Claim Status.
		- $\checkmark$  Loss Mitigation Delinquent Loans Reported from Neighborhood Watch (do monthly)

# <span id="page-35-0"></span>**APPENDIX B: NEIGHBORHOOD WATCH DATA TO DOWNLOAD**

# *Loss Mitigation – Delinquent Loans Reported*

- $\checkmark$  Under Servicing, Single Servicer
- $\checkmark$  This data is overwritten **monthly**, so once the refresh occurs, you cannot obtain the previous month's data. The next scheduled refresh will be listed under the Help/About menu, Latest Refresh Date.
- $\checkmark$  The summary data (seriously delinquent loans) is used as a factor to determine if the servicer is scored, not scored, or can opt-out.
- $\checkmark$  The summary data (total delinquent loans) is used in SFDMS Reporting calculations.
- $\checkmark$  The summary data is used in Loss Mitigation Engagement calculations.

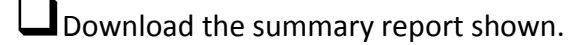

Download any case level to which you wish to reconcile.

*NOTE: Downloading case level data particularly for your seriously delinquent loans and reconciling to your records will help your SFDMS Reporting and Loss Mitigation Engagement scores as well as potentially impact if your company is scored, not scored, or can opt-out.*

# *Delinquent Reporting Query*

- $\checkmark$  Under Servicing, Delinquent Reporting Servicer
- The system stores a **rolling 12 months**.
- $\checkmark$  The summary data (case number count and total fatal errors) is used in SFDMS Reporting calculations.
- $\checkmark$  Add reporting results together for all creation dates that apply to a specific SFDMS cycle.

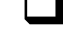

Download the summary report shown.

Download any case level to which you wish to reconcile.

# <span id="page-36-0"></span>**APPENDIX C: AUTO-EXTENSIONS**

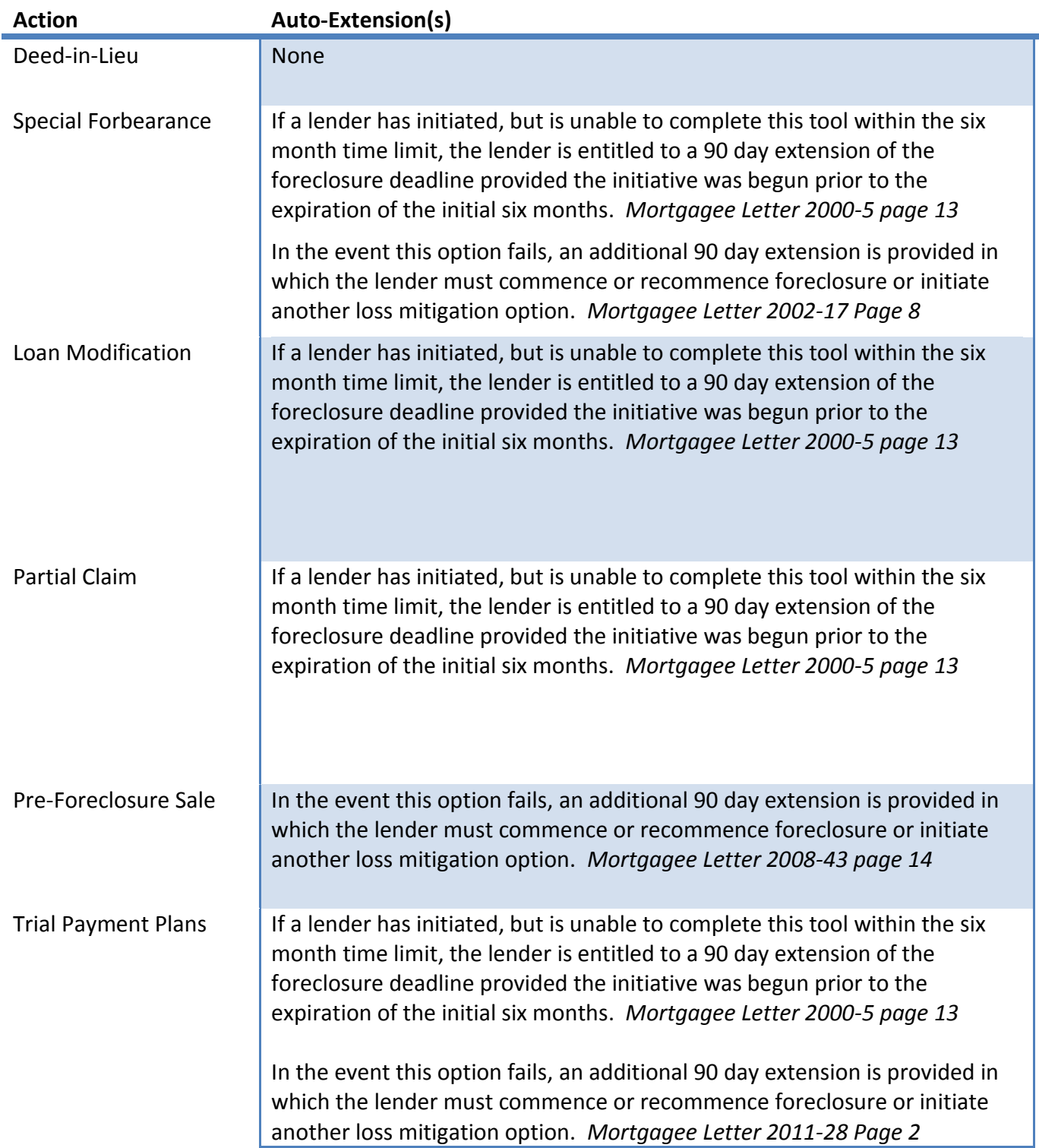

# <span id="page-37-0"></span>**APPENDIX D: DOWNLOAD A LIST OF YOUR CLAIMS PROCESSED**

To obtain a list of claims for a particular date range, go to FHA Connection, Single Family FHA, Single Family Servicing, Claims Processing, Claim Status:

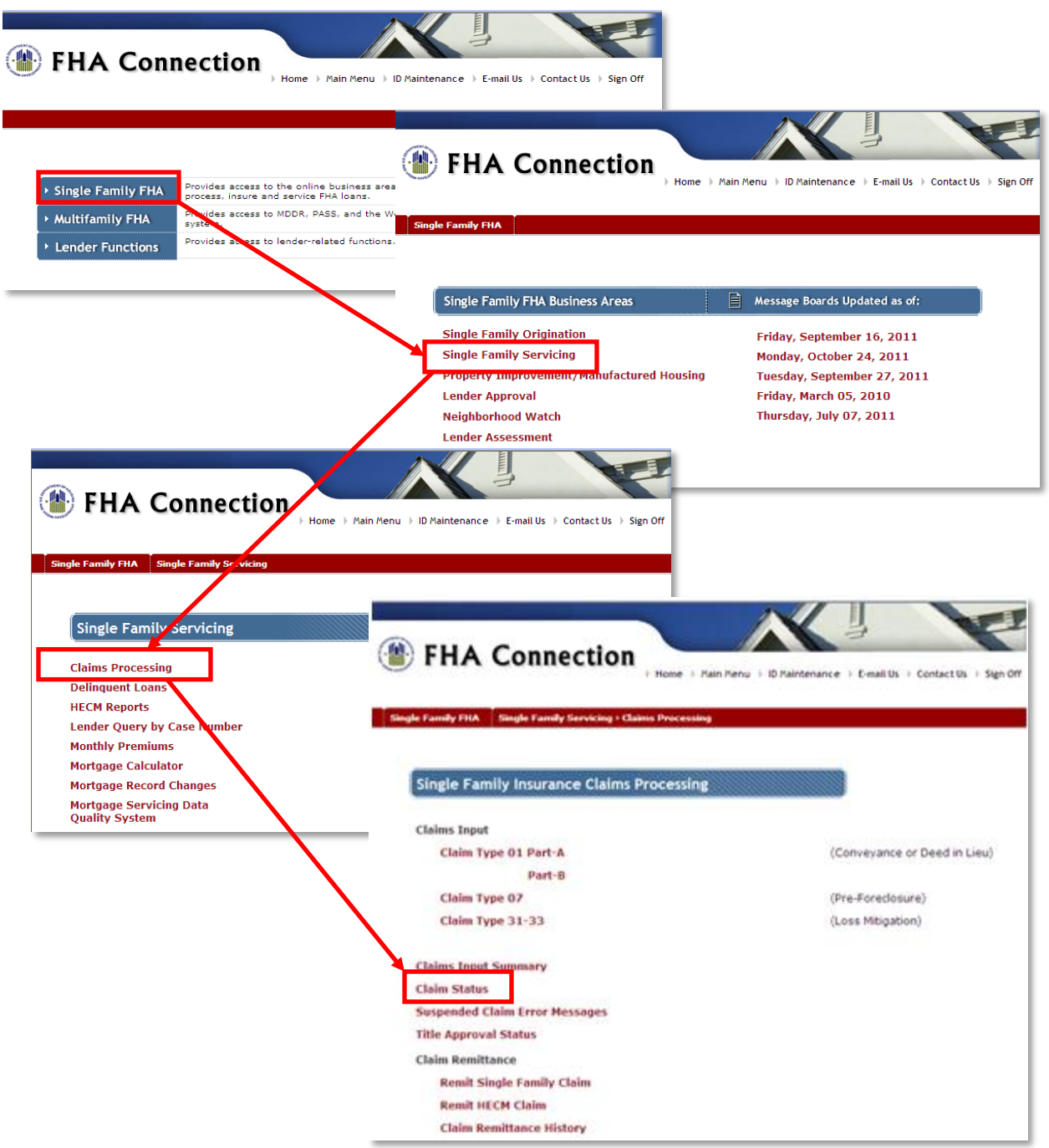

Enter the date range in the "Multiple Record Request" section, and click the Send button.

- You should limit the requested date range to a small window, for instance a month at a time for each claims data pull from the system.
- If you are a larger servicer, you may need to limit the request to a week at a time or less. The system will tell you if you are attempting to pull too many records at once.
- You can immediately re-pull for another date range if you did request a limited date range.  $\bullet$

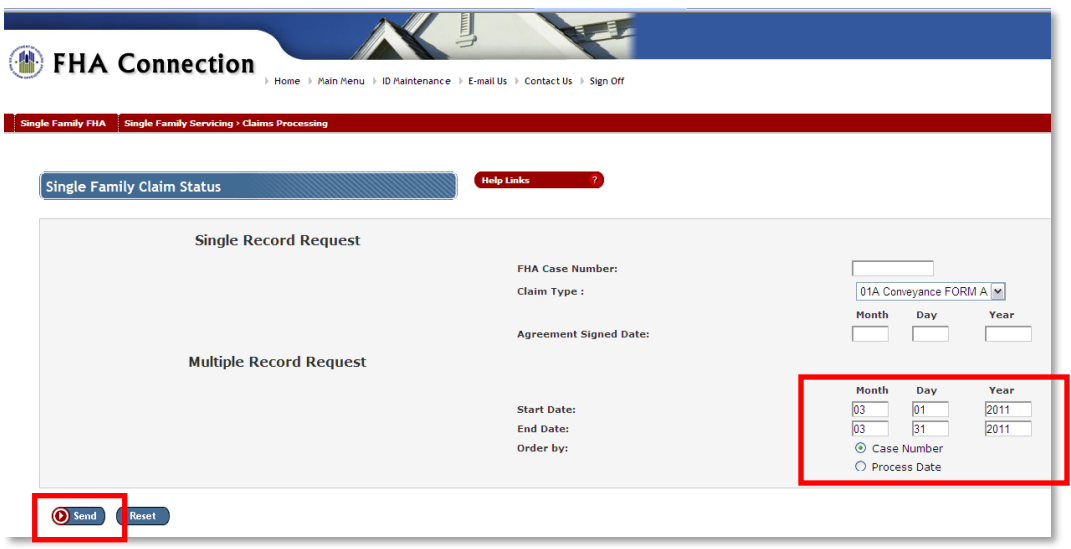

A list of all cases with claims processed for the date range will appear.

- Please note that this is all claims processed for that date range. It includes conveyance claims parts  $\bullet$ A and B, supplemental claims, preforeclosure sale claims, loss mitigation claims, etc.
- You should download the record set to Excel and filter for what you are reviewing.
	- $\checkmark$  For Redefaults, filter for loan modifications (32 A), partial claims (33 A), and HAMP claims (32 HAMP, 33 HAMP) that show as paid.

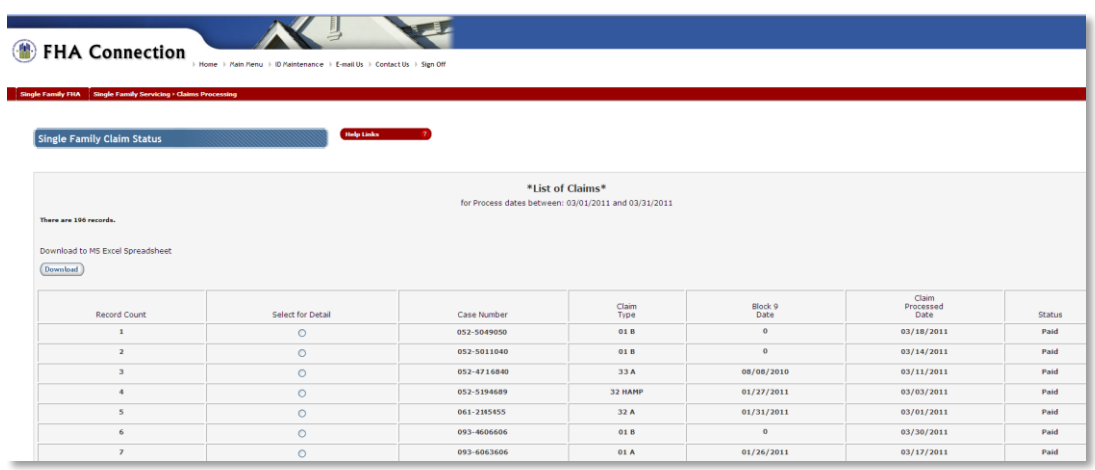

# <span id="page-39-0"></span>**APPENDIX E: OPEN DEFAULTS REQUIRING FURTHER SFDMS REPORTING PER NEIGHBORHOOD WATCH**

Once a servicer begins reporting a case as delinquent in HUD's Single Family Default Monitoring System (SFDMS), the case must reported on every month until HUD receives a code from the servicer indicating that the default has been resolved. Such a code indicates one of the following:

- $\checkmark$  The loan has reinstated.
	- $\bullet$ Once HUD receives a code indicating the loan has reinstated, no more SFDMS reporting is required for that loan unless it should become delinquent again at a later date.
	- If the case becomes delinquent again, you will need to report a status code 42 first to open a new default episode.
- $\checkmark$  FHA insurance has terminated.
	- $\bullet$ These codes include those that are claim terminated and non-claim terminated.
	- Once HUD receives one of these codes, no more SFDMS reporting is required for that loan.
	- If for some reason you find that you do need to continue reporting, the last status code  $\bullet$ reported should be cancelled by reporting a status code Cancel (25).

- *Reinstated by Mortgagor Who Retains Homeownership w/o LM Incentive (20)*
- *Reinstated by Assumptor (21)*
- *Reinstated after Loss Mitigation Intervention (98)*
- 
- *Preforeclosure Sale Completed (17)*
- *Property Conveyed to Insurer (46)*
- *Deed-in-Lieu Completed & Property Conveyed (47)*
- *Claim without Conveyance of Title (48)*
- *Assignment Completed (49)*

#### *Account Reinstated Codes (AR) Claim Termination Codes (CT) Non-Claim Termination Codes (NC)*

- *Paid in Full (13)*
- *Charge-Off (29)*
- *Third Party Sale (30)*
- *Property Redeemed (73)*

For a complete list of SFDMS status codes that will end a default episode, please see Mortgagee Letter 2009- 39, Appendix I: [http://www.hud.gov/offices/adm/hudclips/letters/mortgagee/files/09-39mla1.pdf.](http://www.hud.gov/offices/adm/hudclips/letters/mortgagee/files/09-39mla1.pdf)

# *Here's how to pull a list of loans requiring further SFDMS reporting*

Servicers can pull a list of their Single Family FHA cases from Neighborhood Watch that requires further SFDMS reporting. Please be advised that at some point in this process, you may be prompted to log in. Questions about logins and access can be directed to [sfadmin@hud.gov.](mailto:sfadmin@hud.gov)

Also, keep in mind that Neighborhood Watch is updated around the 3rd week of every month with the previous month's reporting data.

Neighborhood Watch classifies a case as an open default if

- 1) The case Is actively insured (insurance status is active), and
- 2) The case was previously reported as defaulted (regardless of when this was), and
- 3) The case was not reported as reinstated or non-claim terminated as of the most recent reporting

#### occurrence.

In Neighborhood Watch, go to Servicing, Single Servicer, type in your 5-digit HUD Lender ID, then hit Submit. Confirm the ID you selected, and click Submit.

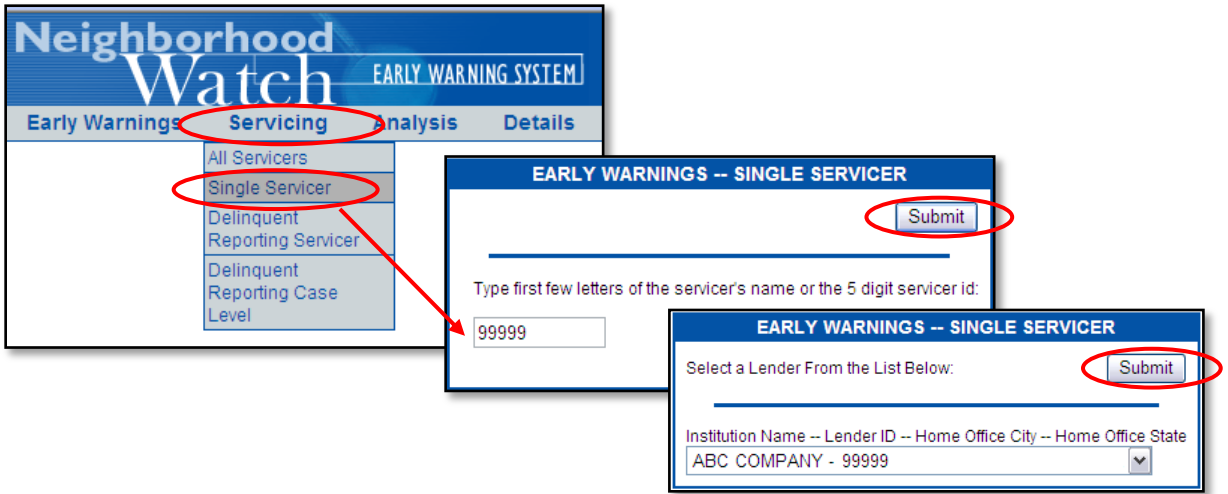

Next you will see the different reports available for Early Warnings – Single Servicer. Choose "Loss Mitigation – Delinquent Loans Reported". The "Show only records between" field should start with 1 on total delinquent loans.

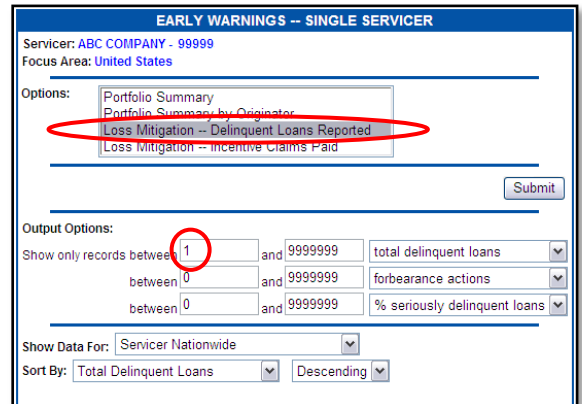

Once you hit submit, the system will display the report. The totals in each of the columns are hyperlinks, and you can click on these to bring up a list of cases for the specific data sets.

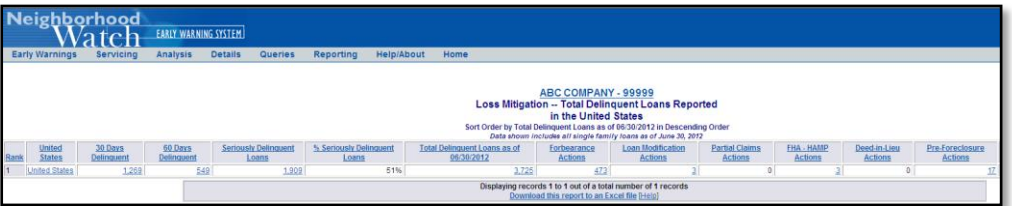

Please Note: If a hyperlink for which you wish to pull up the case level shows a total of more than 12,000 cases, you will need to go back to the previous screen. Only 12,000 records can be downloaded at a time. If you are a larger servicer, you may need to change the display options in the field "Show

Data For". There are several options for breaking down the list into 12,000 records or less.

- Try "Servicer rolled up to HOC level" first and then so on and so forth through the list.  $\bullet$
- If you are one of the largest servicers, we do not expect you to pull anything broken down  $\bullet$ further than the State level to piece together your report, so please contact NSC at [sfdatatarequsts@hud.gov](mailto:sfdatatarequsts@hud.gov) to request this report, and we will run it manually for you.

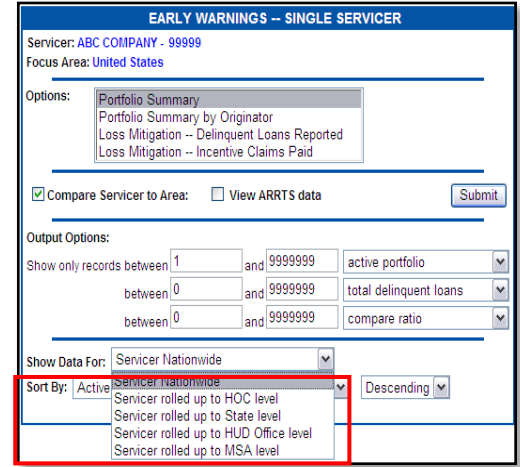

Make note of the date displayed as this is the cycle date for the data. Then click on the hyperlink case count under "Total Delinquent Loans as of xx/xx/xxxx".

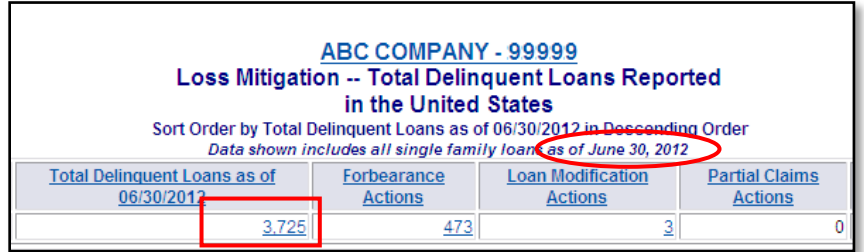

You will be prompted to choose Printing Format or Viewing Format. Either one will be fine. However, you may want to consider choosing Sort By: "Delinquent Cycle Date," Ascending to make your output easier to work. Click Submit.

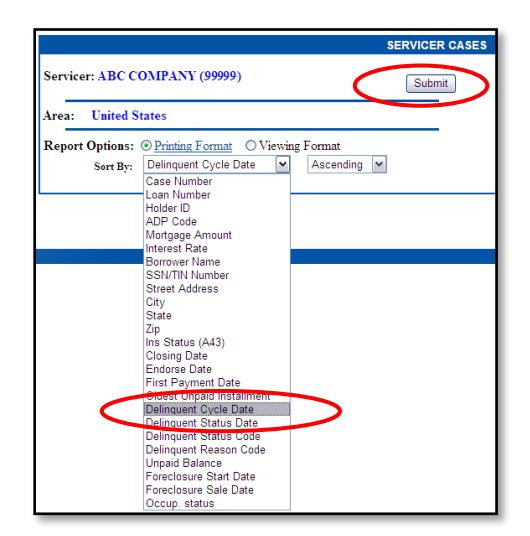

This will bring up a list of all actively insured, open delinquent loans that have been reported for your servicer id.

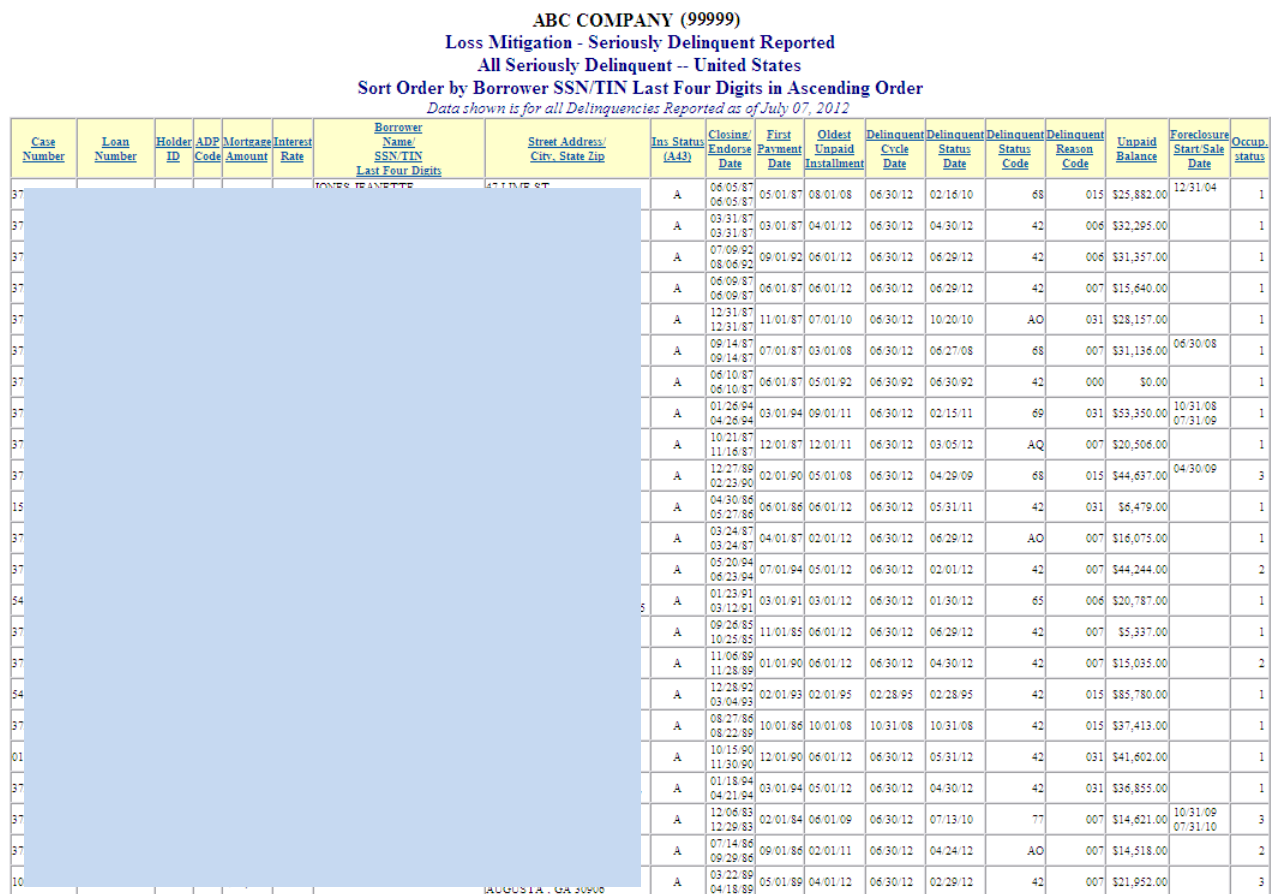

You can download this report to Excel and filter for loans needing further SFDMS reporting, but only about 12,000 cases at a time will download. As stated earlier, you can split the file up by geography on the Single Servicer options screen and piece them together.

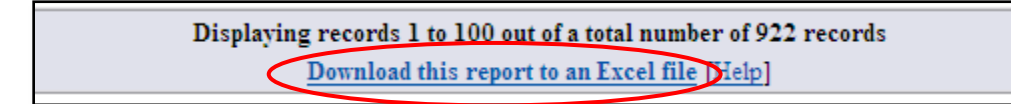

#### *How to work this report*

From this list, we really want to focus on just a few columns. Let's bring back our criteria to be an open default per Neighborhood Watch:

- 1) The case Is actively insured (insurance status is active), and
- 2) The case was previously reported as defaulted (regardless of when this was), and
- 3) The case was not reported as reinstated or non-claim terminated as of the most recent reporting occurrence.

And let's remember which cycle for which this data represents. For this example, this data is for the 6/30/2012 reporting cycle.

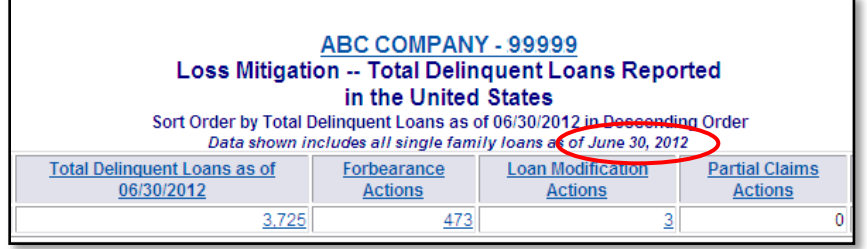

The first two cases were reported for the 6/30/2012 default cycle. Therefore, they are open defaults but they are not open defaults for which the servicer has failed to comply with regulations and policy; they were reported on for the most recent default cycle.

The next two cases listed were not reported for the 6/30/2012 default cycle, so therefore, they are out of compliance with regulation and policy. The servicer should immediately report the status to HUD. If the case is current, the servicer should report it as reinstated as of the current default cycle as cases cannot be "back reported."

Finally, the last case was reported for the 6/30/2012 cycle. However, it was reported as a claim terminated case (preforeclosure sale completed) and the insurance has not yet been terminated. Often this occurs automatically once the claim is filed. However, the servicer should monitor this to ensure that this case does in fact become terminated once the claim has been processed.

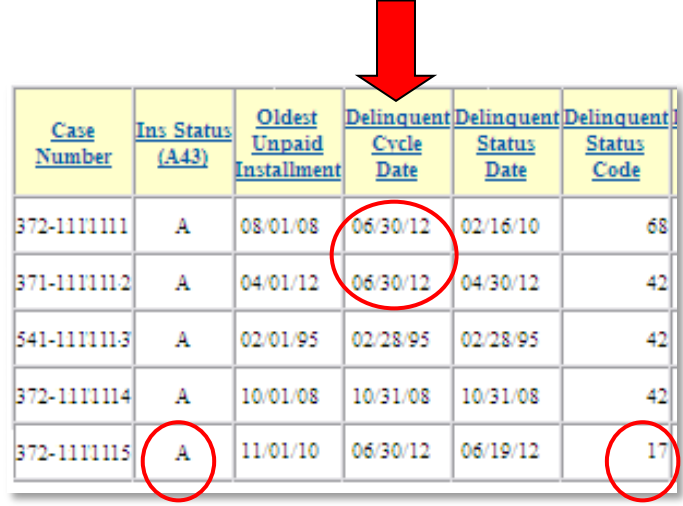

# <span id="page-44-0"></span>**REVISION HISTORY**

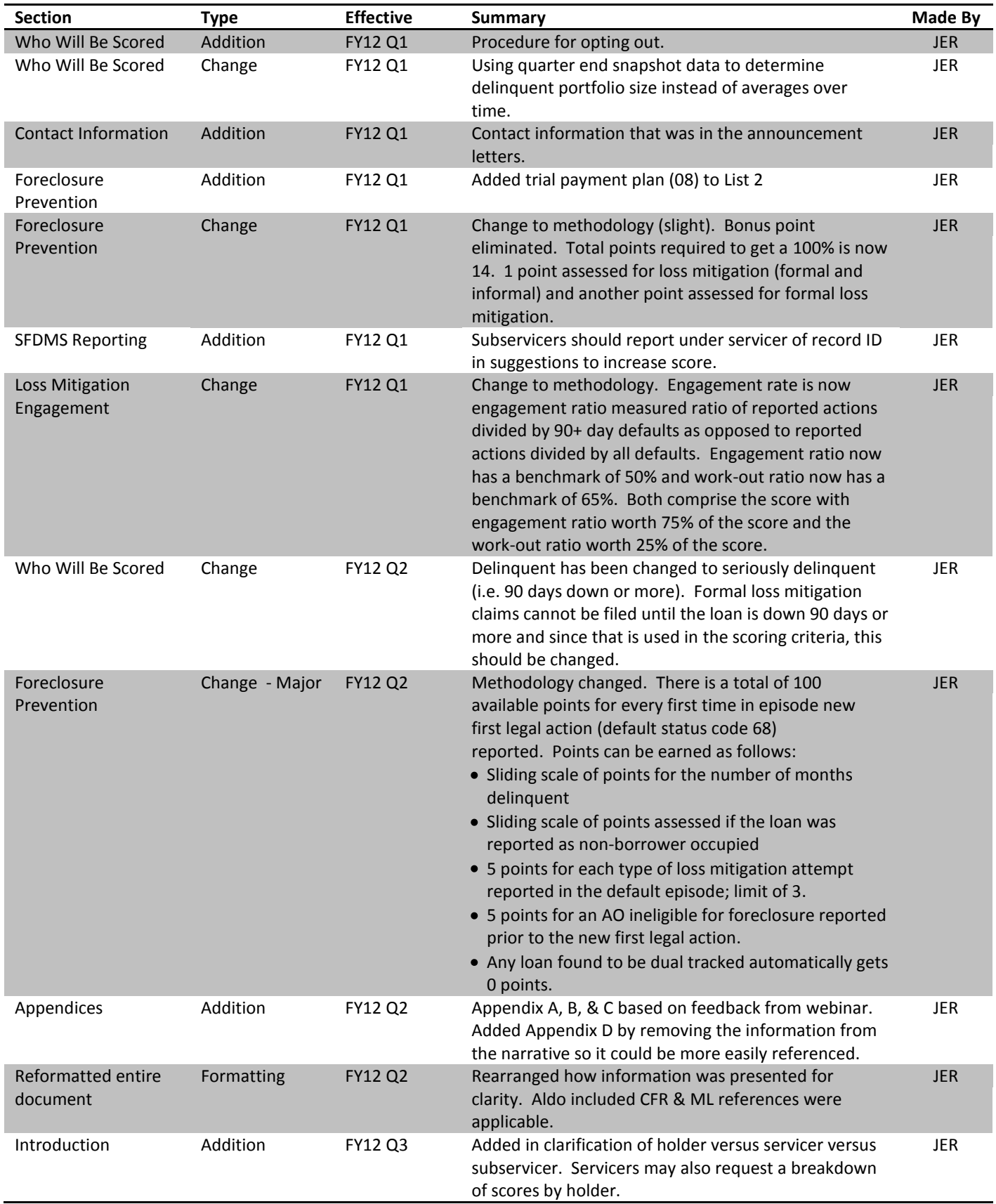

*Revision History*

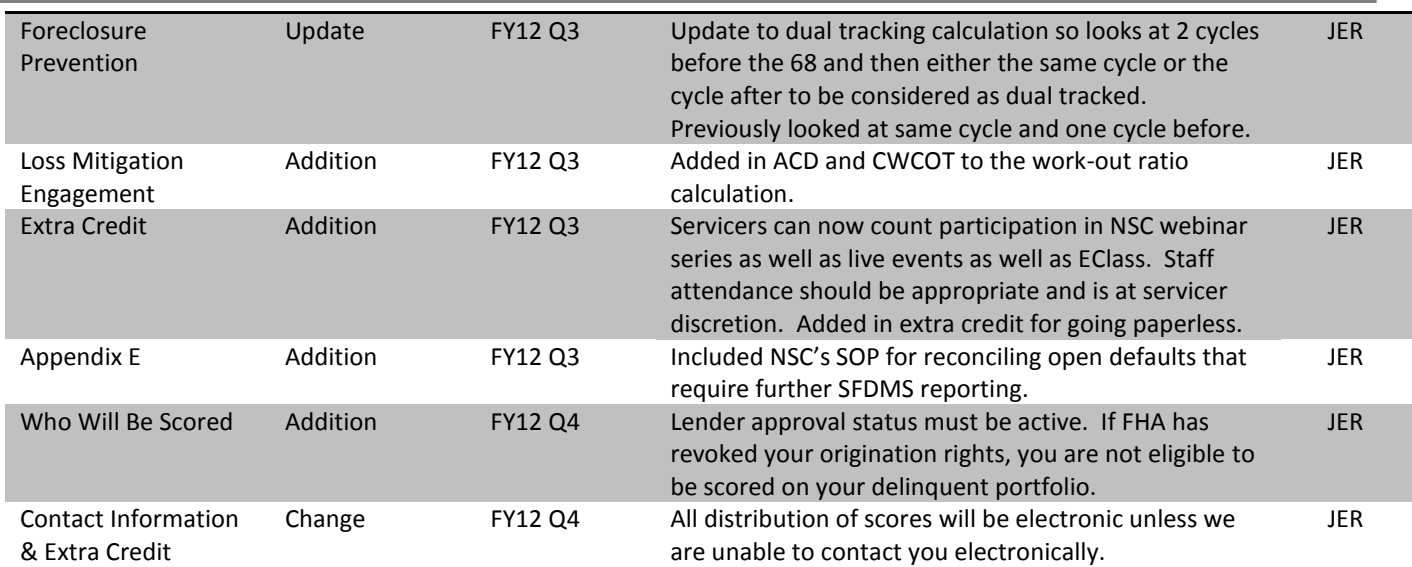